Thank you for purchasing LS Variable Frequency Drives!

## SAFETY INSTRUCTIONS

Safety instructions are prepared to use the product safely and correctly by preventing any accident or risk beforehand, so they should be always kept.

• In this manual, safety instructions are divided into two classes; each has the following meaning.

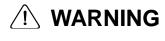

Improper operation may result in serious personal injury or death. 

Improper operation may result in slight to medium personal injury or property damage.

• Throughout this manual, we use the following two illustrations to make you aware of safety considerations.

identifies potential hazards under certain conditions.

identifies shock hazards under certain conditions.

- After reading this manual, keep it handy for any user to quickly refer to.
- Read this manual carefully to user SV-iE5 Series Inverter's functions appropriately and safely.

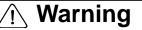

- Do not remove the cover while the power is applied or the unit is in operation. Or, it may cause electric shock.
- Do not run the inverter with the front cover removed. Or, it may cause an electric shock due to high voltage terminals or charged capacitor exposure.
- Do not remove the cover except for periodic inspections or wiring, even if the input power is not applied.

Or, it may cause an electric shock due to charged capacitor exposure even if the power is cut off.

• Wiring and periodic inspections should be performed at least 10 minutes after disconnecting the input power and after checking the DC link voltage is discharged with a meter(below DC 30V).

Or, it may cause an electric shock (below DC 30V)

• Operate the switches with dry hands. Or, it may cause an electric shock.

#### Instructions

- Do not use the cable when its insulating tube is damaged. Or, it may cause an electric shock.
- Do not subject the cables to any heavy load stressful to them. Or, it may cause an electric shock due to damaged cable.

## <u>↑</u> Caution

- Install the inverter on a non-flammable surface.
   Or, it may cause a fire if being installed on or closely to a flammable material.
- Disconnect the input power if the inverter gets damaged.
   Or, it may result in a secondary accident and fire.
- After the input power is applied or removed, the inverter will remain hot for a couple of minutes.

Otherwise, you get bodily injuries such as skin-burn or damage.

• Do not apply power to a damaged inverter or an inverter with parts missing even if the installation is complete.

Or, it may cause an electric shock.

• Do not allow screw, metal chips, water drops, oil or other impurities into the inverter.

Or, it may cause a fire.

## **Operating Precautions**

#### (1) Transport and installation

ii | *LSis* www.PLC1.ir

- Carry it correctly according to the specified weight.
- Do not stack the inverter boxes higher than recommended.
- Install according to instruction specified in this manual.
- Do not open the cover during transport.
- Do not place any heavy load on the inverter.
- Check whether the inverter mounting direction is correct.
- Do not drop the inverter, or subject it to impact.
- Follow your national electrical code for grounding(200V).
- As soon as detaching PCB(Printed Circuit Board) for installation or repair, make sure to place it on conductor. Otherwise, it may cause destruction due to static electricity.
- Use the inverter under the following environmental conditions.

|             | Ambient<br>temperature | - 10 ~ 40 ℃ (non-freezing)                                              |  |  |  |  |
|-------------|------------------------|-------------------------------------------------------------------------|--|--|--|--|
|             | Relative humidity      | 90% RH or less (non-condensing)                                         |  |  |  |  |
| Environment | Storage<br>temperature | - 20 ~ 65 ℃                                                             |  |  |  |  |
|             | Service condition      | Free of any corrosive gas, combustible gas, oil mist or dust            |  |  |  |  |
|             | Altitude, vibration    | Max. 1,000m above the sea level · 5.9m/sec <sup>2</sup> (=0.6g) or less |  |  |  |  |

#### (2) Wiring

- Do not connect a power factor correction capacitor, surge suppressor, or RFI filter to the output of the inverter.
- The connection orientation of the output cables should be in good order of U, V, W.
- Incorrect terminal wiring could result in the equipment damage.
- Reversing the polarity (+/-) of the terminals could damage the inverter.
- The only authorized and skilled person should perform wiring and inspections.
- Always install the inverter before wiring.

### (3) Trial run

- Check all parameters during operation. Changing parameter values might be required depending on the load.
- Always apply permissible range of voltage to the each terminal as indicated in this manual. Otherwise, it could lead to inverter damage.

### (4) Operation precautions

- Note that if the Auto restart function is selected, you must stay away from the equipment as a motor will restart suddenly after an alarm stop.
- The Stop key on the keypad is activated only when the setting has been made. Prepare an emergency stop switch separately.
- If any fault is reset with the reference signal present, a sudden start will automatically occur. Check that the reference signal is turned off in advance. Otherwise an accident could occur.
- Do not modify or alter the inverter without permission.
- Do not use a magnetic contactor on the inverter input for frequent starting/stopping of the inverter.
- Use a noise filter to reduce the effect of electromagnetic interference. Otherwise nearby electronic equipment may be affected.

#### Instructions

- In case of input voltage unbalance, install AC reactor. Power Factor capacitors and generators may become overheated and damaged due to potential high frequency noise transmitted from inverter.
- Before operating unit and prior to user programming, reset user parameters to default settings.
- Inverter can easily be set to high-speed operations, Verify capability of motor or machinery prior to operating unit.
- Stopping torque is not produced when using the DC-Break function. Install separate equipment when stopping torque is needed.

#### (5) Fault prevention precautions

• Provide a safety backup such as an emergency brake which will prevent the machine and equipment from hazardous conditions if the inverter fails.

#### (6) Maintenance, inspection and parts replacement

• Do not conduct a megger (insulation resistance) test on the control circuit of the inverter.

#### (7) Disposal

• Dispose of the inverter as treating industrial waste.

#### (8) General instructions

 Many of the diagrams and drawings in this instruction manual show the inverter without a circuit breaker, a cover or partially open. Never run the inverter like this. Always place the cover with circuit breakers and follow this instruction manual when operating the inverter.

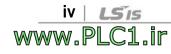

#### User's Manual

- The purpose of this manual is to provide the user with the necessary information to install, program, start up and maintain the SV-iE5 series inverter.
- To assure successful installation and operation of the SV-iE5 series inverter, the material presented must be thoroughly read and understood before proceeding
- This manual contains.

| Ch. | Title                             | Description                                                                                     |
|-----|-----------------------------------|-------------------------------------------------------------------------------------------------|
| 1   | Basic information and Precautions | Provides general information and precautions for safe use of the inverter.                      |
| 2   | Installation                      | Provides instructions on how to install the SV-iE5 inverter.                                    |
| 3   | Wiring                            | Provide the information on how to wire the input power and signal terminal strip.               |
| 4   | Peripheral                        | Describes how to connect the optional peripheral devices to the inverter.                       |
| 5   | Loader                            | Illustrates keypad features and display.                                                        |
| 6   | Basic Operation                   | Provides instructions for quick start of the inverter.                                          |
| 7   | Function List                     | Summarized table of functions.                                                                  |
| 8   | Troubleshooting and Maintenance   | Provides information on potential troubles or abnormal situations.                              |
| 9   | Specifications                    | Gives information on Input/Output rating, control type and more details of the SV-iE5 inverter. |

#### Contents

vi | *LSis* www.PLC1.ir

### Contents

| 1. | Basic I  | nformation and Precaution               | 1-1   |
|----|----------|-----------------------------------------|-------|
|    | 1.1      | Important precautions                   | . 1-1 |
|    | 1.2      | Parts' Names and Details                | . 1-2 |
|    | 1.3      | Assembling and Disassembling            | . 1-3 |
| 2. | Installa | tion                                    | 2-1   |
|    | 2.1      | Installation precautions                | . 2-1 |
|    | 2.2      | Dimensions                              | . 2-4 |
| 3. | Wiring   |                                         | 3-1   |
|    | 3.1      | Control Terminal Wiring Diagram         | . 3-1 |
|    | 3.2      | Power Terminal Wiring Diagram           | . 3-1 |
|    | 3.3      | Grounding Specification                 | . 3-2 |
|    | 3.4      | Control Terminal Wiring Specification   | . 3-3 |
|    | 3.5      | PNP/NPN Modes Switch                    | . 3-4 |
| 4. | Periphe  | eral                                    | 4-1   |
|    | 4.1      | Configuration of Peripherals            | . 4-1 |
|    | 4.2      | Recommended MCCB and Magnetic Contactor | . 4-2 |
|    | 4.3      | Recommended Reactors                    | . 4-2 |
| 5. | Loader   |                                         | 5-1   |
|    | 5.1      | Configuration                           | . 5-1 |
|    | 5.2      | Alpha-numeric view on the LED           | . 5-2 |
|    | 5.3      | Moving to other groups                  | . 5-3 |
|    | 5.4      | How to move among codes in a group      | . 5-4 |
|    | 5.5      | How to set parameters                   | . 5-7 |
|    | 5.6      | Monitoring Operation Status             | . 5-9 |
| 6. | Basic C  | Dperation                               | 6-1   |
|    | 6.1      | Frequency Setting and Basic Operation   | . 6-1 |
| 7. | Functio  | on List                                 | 7-1   |
| 8. | Trouble  | eshooting and Maintenance               | 8-1   |
|    | 8.1      | Protective Functions                    | . 8-1 |
|    | 8.2      | Fault Remedy                            | . 8-3 |
|    | 8.3      | Precautions for maintenance             | . 8-5 |
|    | 8.4      | Checklist                               | . 8-5 |
|    | 8.5      | Parts Replacement                       | . 8-6 |
| 9. | Specifi  | cations                                 | 9-1   |
|    | 9.1      | Technical data                          | . 9-1 |
| DE | ECLARA   | TION OF CONFORMITY 오류! 책갈피가 정의되어 있지 않습니 | 다.    |

### **1. Basic Information and Precaution**

#### **1.1 Important precautions**

| Unpacking<br>and<br>Inspection                                              | the nan                                                                                                    | neplate and the inverter for   | whether the          | inv  | vert   | er is intact.          | er type, output ratings on<br>r is intact. In addition,<br>ay have occurred during |                  |  |  |
|-----------------------------------------------------------------------------|----------------------------------------------------------------------------------------------------|--------------------------------|----------------------|------|--------|------------------------|------------------------------------------------------------------------------------|------------------|--|--|
|                                                                             |                                                                                                    | SV004ie                        | 5-10                 | •    | $\neg$ | Inverter typ           | be                                                                                 |                  |  |  |
|                                                                             | INPUT                                                                                                    | 200-230V                       | 1 Phase              | •    | _      | Rated Inpu             | it sp                                                                              | ec.              |  |  |
|                                                                             | Ουτρι                                                                                                    |                                | 50 / 60Hz<br>3 Phase | •    |        | Rated outp             | ut sp                                                                              | pec.             |  |  |
|                                                                             |                                                                                                    | 2.5A<br>0.5 HP / 0.            | 0.1-200Hz<br>4kW (D) | 4    |        | Inverter ca            | oacit                                                                              | tv               |  |  |
|                                                                             |                                                                                                    |                                |                      | 4    |        | — Barcode ar           | nd se                                                                              | erial number     |  |  |
|                                                                             | <b>LS</b> In                                                                                                    | 060808<br>Idustrial Systems Co |                      | Kore | A T    | Manufactu<br>Manufactu |                                                                                    |                  |  |  |
|                                                                             | SV                                                                                                    | 004                            | iE5                  | -    |        | 1                      |                                                                                    | С                |  |  |
|                                                                             | N                                                                                                    | Notor rating                   | Series name          |      |        | Input power            | F                                                                                  | RS-485<br>option |  |  |
|                                                                             | 0                                                                                                    | 01 0.1 [kW]                    | Extra small          |      | 1      | Single                 | С                                                                                  | No               |  |  |
|                                                                             | 0                                                                                                    | 02 0.2 [kW]                    | commercial           |      | 2      | 3 Phases               | -                                                                                  | No               |  |  |
|                                                                             | 0                                                                                                    | 04 0.4 [kW]                    | inverter             |      | 2      | 200V                   | (                                                                                  | option           |  |  |
|                                                                             | <ul> <li>Accessories</li> <li>If you have found any discrepancy, date</li> <li>dealer or sales representative (refer to the manual).</li> </ul>                               |                                |                      |      |        |                        |                                                                                    |                  |  |  |
| Preparations<br>of<br>instruments<br>and parts<br>required for<br>operation | Instruments and parts to be prepared depend on how the inverter<br>is operated. Prepare optional (additional) equipments and parts as<br>necessary.                           |                                |                      |      |        |                        |                                                                                    |                  |  |  |
| Installation                                                                | To operate the inverter with high performance for a long time, install the inverter considering a proper place and the correct direction with proper clearances.              |                                |                      |      |        |                        |                                                                                    |                  |  |  |
| Wiring                                                                      | Connect the power supply, motor and operation signals (control signals) to the terminal block. Note that incorrect connection may damage the inverter and peripheral devices. |                                |                      |      |        |                        |                                                                                    |                  |  |  |

#### 1.2 Parts' Names and Details

• Appearance

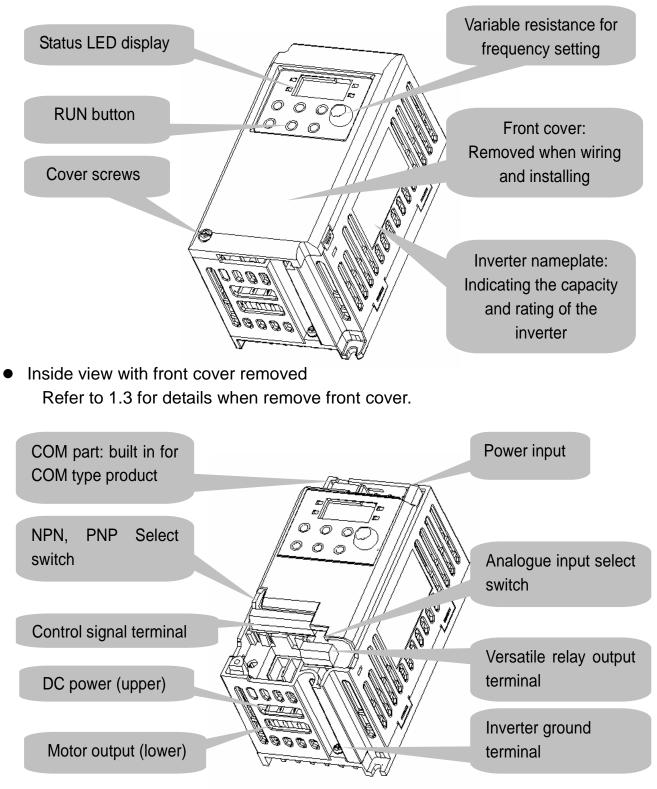

### 1.3 Assembling and Disassembling

• To remove the front cover, press both indented sides of the cover lightly and pull it up.

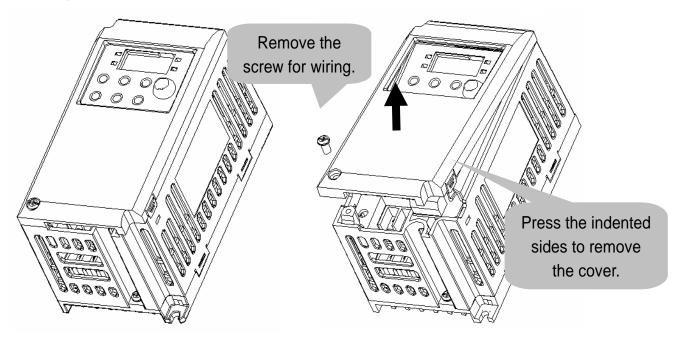

• The front cover is completely removed if lifting it up and removing the fixed part. Wiring and installation is available only with the cover removed.

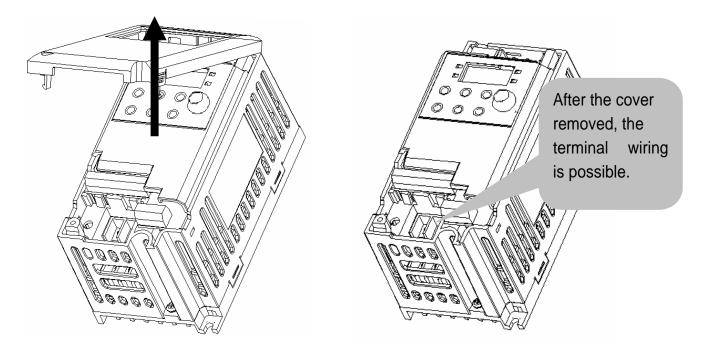

|         | For the control terminal, use the cables presented in this manual. |  |  |  |  |  |
|---------|--------------------------------------------------------------------|--|--|--|--|--|
| Caution | Using a thicker one than the reference type may interfere with     |  |  |  |  |  |
|         | assembling or subject the cable sheath to damage.                  |  |  |  |  |  |

| ΜΕΜΟ |
|------|
|      |
|      |
|      |
|      |
|      |
|      |
|      |
|      |
|      |
|      |
|      |
|      |
|      |
|      |
|      |
|      |
|      |
|      |
|      |
|      |
|      |

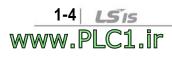

### 2. Installation

#### 2.1 Installation precautions

## 

- Handle the inverter with care to prevent the plastic components damaged.
- Avoid installing the inverter in a place where vibration from bogie or press exists.
- Install in a location where ambient air temperature is within the permissible range (-10 ~ 40°C).
- Maximum Surrounding Air Temperature of 40 °C (UL508C)

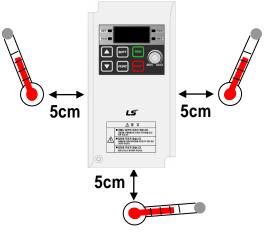

< Ambient air Temp Checking Location >

- The inverter will be very hot during operation. Install it on a flame-retardant surface.
- Inverter is a heating source, so the installation place needs enough space for proper heat dissipation.
- In case installed in a panel without ventilating opening, secure space as presented in Figure 1.
- If the inverters are installed in a row, make sure to leave space between and among them as seen in Figure 2. Note that side space may vary depending on a panel's cooling efficiency.

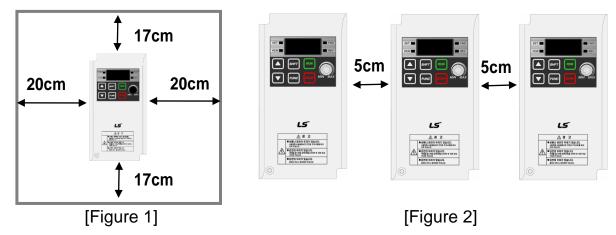

www.PLC1.ir

#### **Chapter 2. Installation**

2-2 *LS*is www.PLC1.ir

- Protect from high temperature and high moisture and/or direct sunlight.
- Install the inverter inside a "totally enclosed" panel to protect against oil mist, water or dust.
- When two or more inverters are installed inside a panel, the inverters and fans must be installed in proper positions with extreme care.
- Install the inverter using screws or bolts to insure the inverter is firmly fastened.

< For installing multiple inverters in a panel >

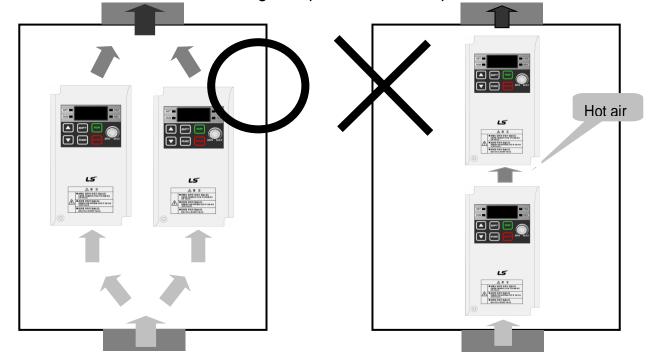

Caution Arrange hot air from the inverters is discharged when installing them on a panel. 'X' shows incorrect layout example.

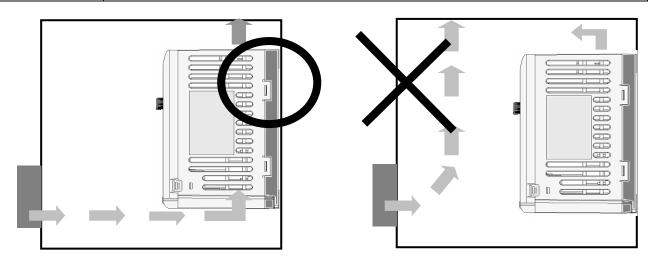

A fan is to be installed so that the air inside the inverter is well Caution discharged as seen in the left figure. 'X' shows an example of reduced cooling effect, possibly causing the inverter to overheat.

# △ Warning

### • Follows procedure below when Install the inverter for successful operation.

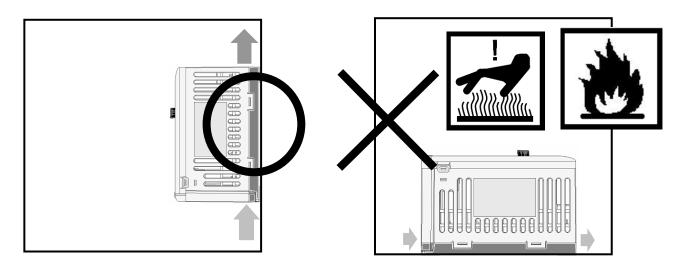

| _         | iE5 has self cooling structure using air. Therefore install the          |
|-----------|--------------------------------------------------------------------------|
| ∠ Caution | inverter vertically possible to air circulation. Malfunction or fire may |
|           | be caused when installed horizontally.                                   |

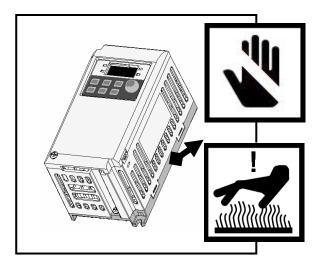

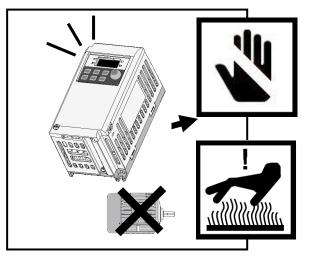

|              | • Heat protection pin of iE5 is a high heating element. Caution to |  |  |  |  |
|--------------|--------------------------------------------------------------------|--|--|--|--|
|              | contact while operate the products.                                |  |  |  |  |
| ∕ !∖ Caution | • Since switching heat occurs when inverter output without         |  |  |  |  |
|              | connection motors, Do not operate inverter independently. Skin     |  |  |  |  |
|              | burn or malfunction may be caused.                                 |  |  |  |  |

### 2.2 Dimensions

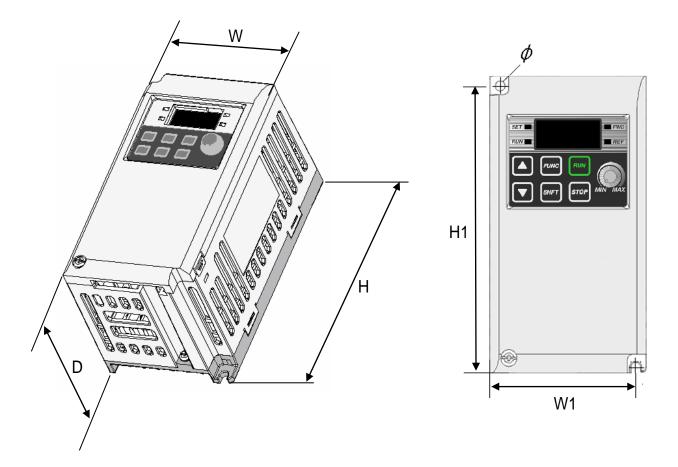

| Inverter   | 001iE5-1 | 002iE5-1 | 004iE5-1 | 001iE5-2 | 002iE5-2 | 004iE5-2 |
|------------|----------|----------|----------|----------|----------|----------|
| W          | 68       | 68       | 68       | 68       | 68       | 68       |
| Н          | 128      | 128      | 128      | 128      | 128      | 128      |
| D          | 85       | 85       | 115      | 85       | 85       | 115      |
| H1         | 124      | 124      | 124      | 124      | 124      | 124      |
| W1         | 64       | 64       | 64       | 64       | 64       | 64       |
| φ          | 4.2      | 4.2      | 4.2      | 4.2      | 4.2      | 4.2      |
| Weight(kg) | 0.44     | 0.46     | 0.68     | 0.43     | 0.45     | 0.67     |

### Note

Use M4 screw for fixing the inverter on a panel.

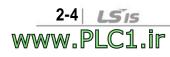

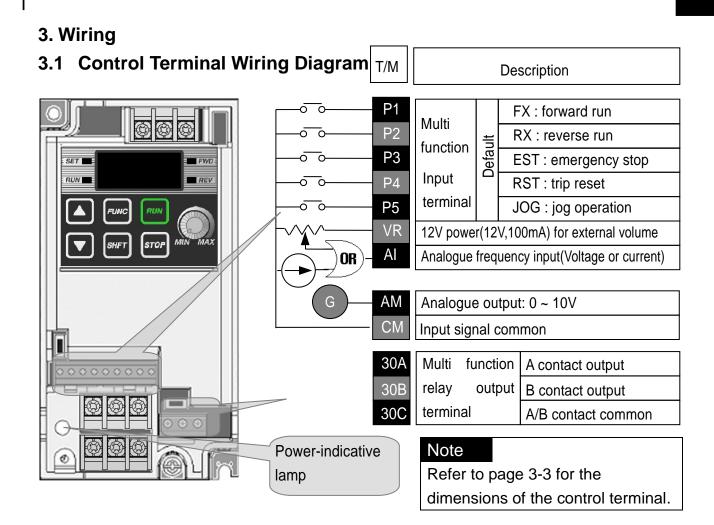

### 3.2 Power Terminal Wiring Diagram

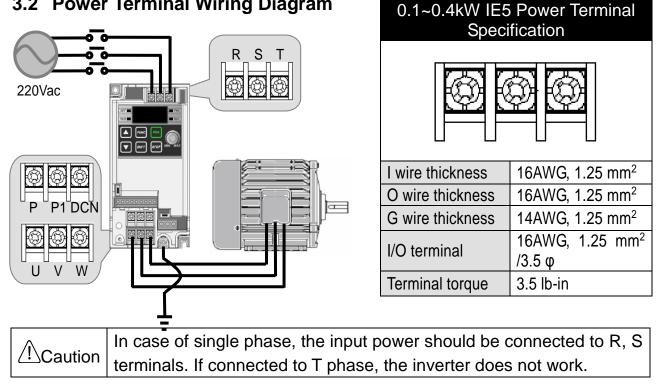

# 

- Suitable For Use On A Circuit Capable of Delivering Not More Than 5000 RMS Symmetrical Amperes, 240 Volts Maximum. (UL508C)
- Use Copper Conductors Only, 75 °C only with a torque rating. (UL508C)
- Make sure the input power is off before wiring.
- When the inverter's input power is cut off after operation, wire it after DC circuit voltage inside the inverter is fully discharged by measuring P1 and N with a tester (voltameter). If there is no tester, wire it after the power lamp is completely out.
- Applying input power supply to the output terminals U, V and W causes internal inverter damage.
- Use ring terminals with insulated caps when wiring the input power and motor wiring
- Do not leave wire fragments inside the inverter. it can cause faults, breakdowns and malfunctions.
- Never short P1 or P with N. Shorting terminals may cause internal inverter damage.
- Do not connect static condenser, surge killer or radio noise filter to the output of the inverter. Otherwise, the inverter's protection function starts working or it may cause condenser or surge suppressor broken.
- The inverter is delivered that P~P1 are connected to short circuit.

### 3.3 Grounding Specification

## 

- Use the Type 3 grounding method (Ground impedance: Below  $100\Omega$ ).
- Use the dedicated ground terminal to ground the inverter. Do not use the screw in the case or chassis, etc for grounding.

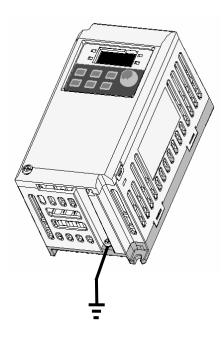

<u>3-2</u> *LS*is www.PLC1.ir

### Note

- Grounding procedure
- 1) Remove the front cover.
- 2) Connect the Grounding wire to the ground terminal as shown above.

#### 

Follow the grounding specifications.

| Inverter Cap.    | 001iE5, 002iE5,004iE5 - 1,2  |  |  |
|------------------|------------------------------|--|--|
| Wire size        | 14AWG, 2mm <sup>2</sup>      |  |  |
| Lug spec.        | 14AWG, 2mm <sup>2</sup> , 4φ |  |  |
| Grounding method | Special type 3               |  |  |

### 3.4 Control Terminal Wiring Specification

|       | Terminal description                     | COM optiona                | l terminal     |         |
|-------|------------------------------------------|----------------------------|----------------|---------|
|       |                                          |                            |                |         |
| P1    | P2 P3 P4 P5 VR                           | AI AM CM                   | S+             | S-      |
| T/M   | Terminal description                     | Wire size                  | Torque [lb-in] | Remarks |
| P1~P5 | Multi-function input T/M 1-5             | 22 AWG,0.3 mm <sup>2</sup> | 3.0            | -       |
| VR    | Power T/M for external volume resistance | 22 AWG,0.3 mm <sup>2</sup> | 3.0            | -       |
| AI    | Analogue frequency input T/M             | 22 AWG,0.3 mm <sup>2</sup> | 3.0            | -       |
| AM    | Multi-function output T/M                | 22 AWG,0.3 mm <sup>2</sup> | 3.0            | -       |
| CM    | Common terminal                          | 22 AWG,0.3 mm <sup>2</sup> | 3.0            | -       |

#### Multi-function Relay T/M Spec.

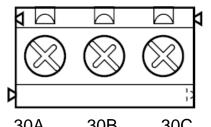

| T/M | Terminal description             | Wire size                  | Torque[lb-in] | Remarks |  |  |
|-----|----------------------------------|----------------------------|---------------|---------|--|--|
| 30A | Multi-function relay output A    | 20 AWG,0.5 mm <sup>2</sup> | 4.5           | -       |  |  |
|     | contact                          |                            |               |         |  |  |
| 30B | Multi-function relay output B    | 20 AWG,0.5 mm <sup>2</sup> | 4.5           | _       |  |  |
| 300 | contact                          | 20 AV 0,0.3 mm             | 4.5           | -       |  |  |
| 30C | Common for Multi-function relays | 20 AWG,0.5 mm <sup>2</sup> | 4.5           | -       |  |  |
|     |                                  |                            |               |         |  |  |

#### 

Tie the control wires more than 15cm away from the control terminals. Otherwise, it interferes with front cover reinstallation.

#### Note

When you use external power supply (24V) for multi-function input terminal (P1~P5), terminals will be active above 12V level. Take caution not to drop the voltage below 12V.

### 3.5 PNP/NPN Modes Switch

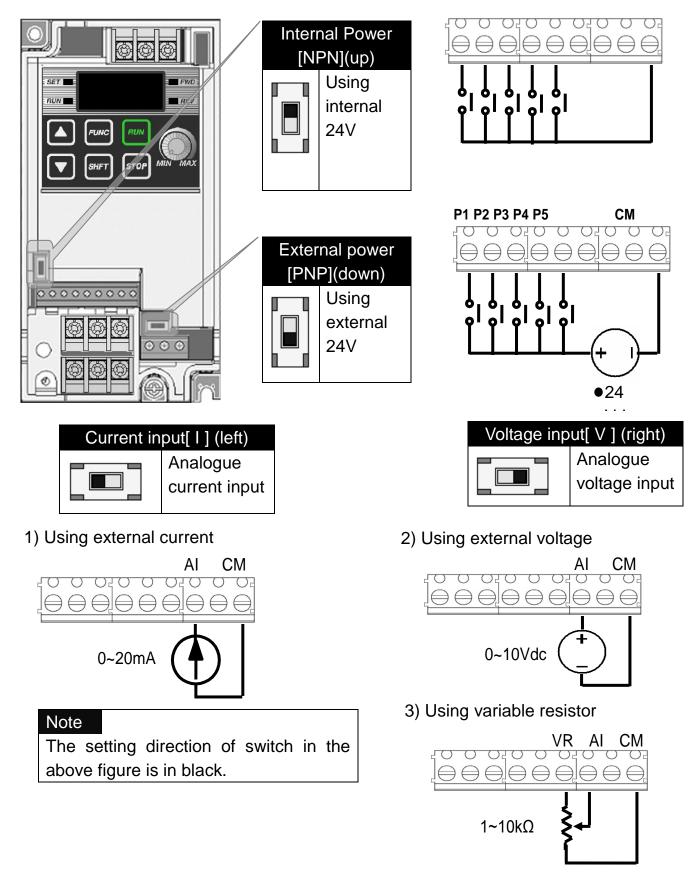

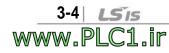

### 4. Peripheral

### 4.1 Configuration of Peripherals

Correct peripherals must be selected and properly connected. An incorrectly applied or installed inverter may result in system malfunction or reduction in product life as well as component damage. You must read and understand this manual thoroughly before proceeding.

• AC power input

| Peripheral | Name                    | Caution                                                                                                    |
|------------|-------------------------|----------------------------------------------------------------------------------------------------|
|            | Input power             | Use the power supply within the permissible range of inverter input power rating (Refer to Page 15-1).                                                                                           |
|            | MCCB or ELB             | Select circuit breakers with care. A large inrush current may flow in the inverter at power on.                                                                                                  |
|            | Magnetic<br>contactor   | Install it if necessary. When installed, do not<br>use it for the purpose of starting or stopping.<br>Otherwise, it may cause the reduction of<br>product life.                                  |
|            | AC or DC<br>reactors    | The reactors must be used when the power factor is to be improved or the inverter is installed near a large power supply system (20times and more than its cap. and wiring distance within 10m). |
|            | Installation and wiring | Maintain the ambient temperature within the permissible range because the life is sensitive to the temperature. Incorrect terminal wiring could result in equipment damage.                      |
|            | Inverter output         | Do not connect a static condenser, surge<br>suppressor or radio noise filter to the output<br>side of the inverter.                                                                              |

| Model    | MCCB ( | (LSIS) |        |     | ELB (L | SIS) | MC (I | _SIS) |
|----------|--------|--------|--------|-----|--------|------|-------|-------|
| 001iE5-1 |        | ЗA     |        | 15A |        | 5A   |       |       |
| 002iE5-1 |        | ЗA     |        | 15A |        | 5A   |       |       |
| 004iE5-1 |        | 5A     |        | 15A |        | 5A   | MO 0- |       |
| 001iE5-2 | ABS33c | ЗA     | UTE100 | 15A | EBS33c | 5A   | MC-6a | 9A    |
| 002iE5-2 |        | 5A     | -      | 15A |        | 5A   |       |       |
| 004iE5-2 |        | 10A    |        | 15A |        | 10A  |       |       |

### 4.2 Recommended MCCB and Magnetic Contactor

### 4.3 Recommended Reactors

| Model    | AC Input fuse | AC reactor  | DC reactor |
|----------|---------------|-------------|------------|
| 001iE5-1 |               |             | 10mH 24    |
| 002iE5-1 |               | 4.2mH, 3.5A | 10mH, 3A   |
| 004iE5-1 | 20A           | 5.1mH, 5.4A | 7mH, 5A    |
| 001iE5-2 |               |             | 10         |
| 002iE5-2 |               | 4.2mH, 3.5A | 10mH, 3A   |
| 004iE5-2 |               |             | 7mH, 5A    |

## 

• Direction of motor rotation is indicated in below table and is determined by drC parameter in drive group. In case of CCW(Counter Clock Wise), a motor shaft rotates in counter clock wise when looking at a motor from a load side. If a motor rotates in reverse direction, change U and V wirings with each other.

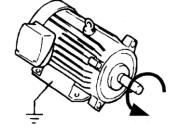

| drC | Direction of motor | F | CW(Clock Wise)          |
|-----|--------------------|---|-------------------------|
|     | rotation select.   | r | CCW(Counter Clock Wise) |

CCW(Counter Clock Wise)

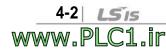

### 5. Loader

### 5.1 Configuration

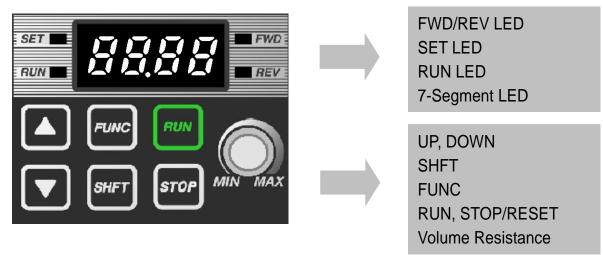

#### Note

STOP key of the inverter iE5 also contains reset function, which is used to cancel trip. Trip may be cancelled by using this key.

| Display    | Description                                           | Remark                     |  |  |  |
|------------|-------------------------------------------------------|----------------------------|--|--|--|
| FWD        | 'On' during forward run                               |                            |  |  |  |
| REV        | 'On' during reverse run                               | Blinks when a fault occurs |  |  |  |
| SET        | 'On' during parameter setting                         |                            |  |  |  |
| RUN        | 'On' during inverter operation                        |                            |  |  |  |
| 7 Segments | Displaying operation status and parameter information |                            |  |  |  |

| Key    | Name       | Description                                                           |  |  |  |  |
|--------|------------|-----------------------------------------------------------------------|--|--|--|--|
|        | Up         | Scroll through codes or increase parameter value                      |  |  |  |  |
| ▼      | Down       | Scroll through codes or decrease parameter value                      |  |  |  |  |
| RUN    | Run        | Operation command                                                     |  |  |  |  |
| STOP   | Stop       | STOP : stop during operation, RST : reset in case of fault            |  |  |  |  |
| FUNC   | Function   | Edit parameters or save edited parameter values                       |  |  |  |  |
| SHFT   | Shift      | Move among groups/the number of ciphers left during parameter setting |  |  |  |  |
| Volume | resistance | Used to change driving frequency                                      |  |  |  |  |

### 5.2 Alpha-numeric view on the LED

Refer to the below table summarizing the characters displayed on the LED.

| Inverter LED | No. | Inverter LED | Eng. | Inverter LED | Eng. | Inverter LED | Eng. |
|--------------|-----|--------------|------|--------------|------|--------------|------|
|              | 0   | 2            | А    | 1            | K    |              | U    |
| ;            | 1   | <u>تا</u> -  | В    |              | L    | L            | V    |
| <u>,</u>     | 2   |              | С    | - ,,         | М    | -            | W    |
| 7            | 3   | ជ            | D    | ñ            | Ν    | 4            | Х    |
| 4            | 4   | Ę            | Е    |              | 0    |              | Y    |
| 5            | 5   | ۶,           | F    | p            | Ρ    | -            | Z    |
| 5            | 6   | 1            | G    | 9            | Q    |              |      |
| 7            | 7   | H            | Н    | ŗ            | R    |              |      |
| 8            | 8   | ;            | l    | 5            | S    |              |      |
| 9            | 9   |              | J    |              | Т    |              |      |

#### Note

Inverter iE5 uses 7-segment display. Therefore, it displays numbers and alphabet as the above table. Make sure to fully comprehend them for reading the fault messages/functional information.

#### Note

The 7-Segment operates in three statuses; on, off and blink. Throughout this manual, on is in black, blank is in grey and off is not separately presented.

i.e.)

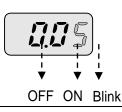

### 5.3 Moving to other groups

• There are two different parameter groups in SV-iE5 series as shown below.

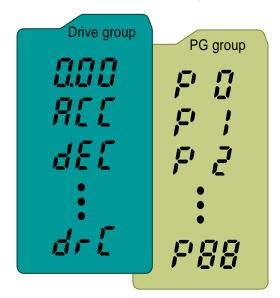

| Туре        | Description                 |
|-------------|-----------------------------|
| Drive group | Basic parameters            |
|             | necessary to operate the    |
|             | inverter; target frequency, |
|             | acceleration/deceleration   |
|             | time and etc.               |
| PG group    | Parameter group for         |
|             | additional functions        |

#### Moving to the other parameter group

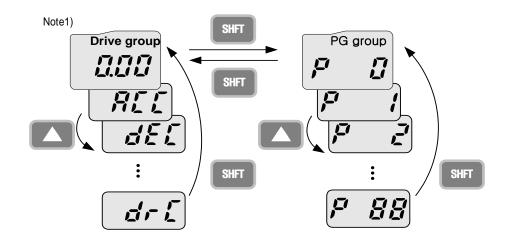

Can move between groups if pressing SHFT key in code 0 of Drive Group/PG Group as shown in the figure. If pressing SHFT in other codes but 0, it moves to the first code of a selected group and it moves between groups if pressing SHFT once more.

<sup>1)</sup> Target frequency is set in the first code of Drive Group. It is delivered with 0.00 set as the default and any differently changed driving frequency is displayed once a user changes it.

### 5.4 How to move among codes in a group

### • Moving between groups

### Moving from 15 of PG Group to Drive Group

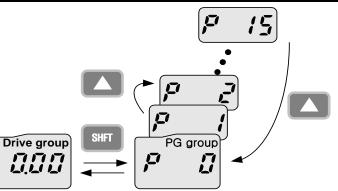

| 1       | Display Code 15 of PG Group.                                              |
|---------|---------------------------------------------------------------------------|
| I       | <ul> <li>Display Code 15 of PG Group.</li> <li>Press SHFT key.</li> </ul> |
| <u></u> | It displays F0, the first code of PG Group.                               |
| 2       | Press SHFT key.                                                           |
| 3       | It displays 0.00, the first code of Drive Group.                          |

### • Code change in Drive Group

|             | Jioup         |                 |                                                                                                    |  |
|-------------|---------------|-----------------|----------------------------------------------------------------------------------------------------|--|
| <u></u>     | 1             |                 | <ul> <li>. It displays 0.00, the 1st code of Drive Group.</li> <li>. Press UP(▲) key.</li> </ul>                                      |  |
|             | 2             |                 | <ul> <li>It displays ACC, the 2nd code of Drive Group.</li> <li>Press UP(▲) key.</li> </ul>                                           |  |
|             | 3             |                 | <ul> <li>. It displays dEC, the 3rd code of Drive Group.</li> <li>. Keep pressing UP(▲) key.</li> </ul>                               |  |
| Drive group | 4             |                 | <ul> <li>It displays drC, the final code<br/>of Drive Group</li> <li>Press UP(▲) key in the final<br/>code of Drive Group.</li> </ul> |  |
|             | 5             |                 | It returns to the 1st code of Drive Group.                                                                                            |  |
|             | Note<br>For m | oving reversely | , use DOWN(▼) key.                                                                                                    |  |
|             |               |                 |                                                                                                    |  |

5-4 *LSis* www.PLC1.ir

#### • Code jump

| Moving from code 1(P 0) to the code15(P15) in PG Group |   |             |                                                                                                    |  |  |
|--------------------------------------------------------|---|-------------|----------------------------------------------------------------------------------------------------|--|--|
|                                                        | 1 | <b>P D</b>  | <ul><li>It displays P0, the 1st code of<br/>Drive Group.</li><li>Press FUNC key.</li></ul>                                                                      |  |  |
| FUNC<br>SHFT<br>X5<br>FUNC<br>FUNC                     | 2 |             | <ul> <li>SET lamp lights up. Changeable number blinks</li> <li>It shows moving to Code 1 is possible. Set 5 using UP(▲) key.</li> </ul>                         |  |  |
|                                                        | 3 |             | <ul> <li>The 1st digit is changed to 5.</li> <li>Press SHFT key.</li> <li>Blinking cursor moves and 05 is displayed. Change it to 1 using UP(▲) key.</li> </ul> |  |  |
|                                                        | 4 | 05          | <ul> <li>It shows moving to Code 15 is possible.</li> <li>Pressing FUNC key enters 15.</li> </ul>                                                               |  |  |
|                                                        | 5 | <b>F</b> 15 | <ul> <li>SET lamp is out.</li> <li>It displays Code 15 of PG Group.</li> </ul>                                                                                  |  |  |

• Code change in PG Group

| Moving from code 1 to code 15 in PG group |   |      |                                                                                                    |  |  |  |
|-------------------------------------------|---|------|----------------------------------------------------------------------------------------------------|--|--|--|
|                                           | 1 |      | <ul> <li>It displays Code 1 of PG Group.</li> <li>Keep pressing UP(▲) key until P<br/>15 is displayed.</li> </ul> |  |  |  |
|                                           | 2 | P 15 | It displays Code 15 of PG Group.                                                                                  |  |  |  |

### Note

Some codes will be skipped in the middle of increment ( $\blacktriangle$ )/decrement ( $\blacktriangledown$ ) for code change in PG Group. That is because it is programmed that some codes are intentionally reserved for later use or the codes user does not use are invisible.

#### • Frequency setting

### When changing RUN frequency to 30.05 [Hz] in Drive Group

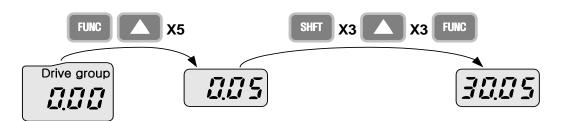

| 1 |                 | <ul> <li>It displays Target Frequency, the 1st code of Drive Group.</li> <li>Press FUNC key.</li> </ul>                                          |
|---|-----------------|----------------------------------------------------------------------------------------------------|
| 2 |                 | <ul> <li>SET lamp lights up.</li> <li>The second decimal <b>0</b> becomes active.</li> <li>Press the UP (▲) key until 5 is displayed.</li> </ul> |
| 3 |                 | <ul> <li>The second decimal is changed to 5.</li> <li>Press SHFT key.</li> </ul>                                                                 |
| 4 |                 | <ul> <li>The first decimal <b>0</b> becomes active.</li> <li>Press SHFT key twice.</li> </ul>                                                    |
| 5 | 17775<br>212.25 | <ul> <li>The first digit 0 becomes active.</li> <li>Set 3 using UP(▲) key.</li> </ul>                                                            |
| 6 |                 | Press FUNC key.                                                                                                    |
| 7 |                 | <ul> <li> 30.05 blinks quickly and it asks whether to save the value.</li> <li> Press FUNC key.</li> </ul>                                       |
| 8 | 30.05           | <ul> <li>SET lamp is out.</li> <li>Blink stops and the saved target frequency are displayed.</li> </ul>                                          |

### Note

Parameter setting is disabled when pressing other Keys except Function Key(FUNC) in step 6 where 30.05 blinks quickly.

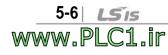

### 5.5 How to set parameters

• Parameter change in Drive Group

### Changing acceleration duration from 5.0 to 16.0 seconds

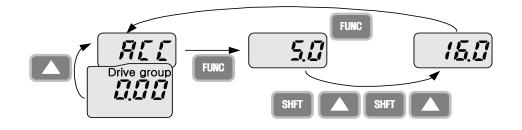

| 1 |      | <ul> <li>It displays the target frequency, the 1st code of Drive Group.</li> <li>Press UP(▲) key.</li> </ul>                                                                                   |
|---|------|----------------------------------------------------------------------------------------------------|
| 2 |      | <ul> <li>It displays ACC, the acceleration duration, the 2nd code of Drive Group.</li> <li>Press Function(FUNC) key.</li> </ul>                                                                |
| 3 | 5.00 | <ul> <li>SET lamp lights up.</li> <li>0 in 5.0 blinks, which means that the digit may be changed.</li> <li>Press Shift(SHFT) key.</li> </ul>                                                   |
| 4 |      | <ul> <li>The digit to change is moved to the first digit.</li> <li>Press UP(▲) key.</li> </ul>                                                                                                 |
| 5 |      | <ul> <li>The digit to change is increased, being changed to 6.0.</li> <li>Press Shift(SHFT) key.</li> </ul>                                                                                    |
| 6 | 25.2 | <ul> <li>The digit to change is moved the tenth digit.</li> <li>Press UP(▲) key.</li> </ul>                                                                                                    |
| 7 |      | <ul> <li>It displays 16.0.</li> <li>Press Function(FUNC) key.</li> <li>16.0 blinks wholly.<sup>1)</sup></li> <li>Press Function(FUNC) key. ACC duration of 16.0 seconds is entered.</li> </ul> |
| 8 |      | <ul> <li>SET lamp is out.</li> <li>It displays ACC. ACC duration is changed to 16.0 seconds.</li> </ul>                                                                                        |

<sup>1)</sup> That every digit blinks quickly while modifying a parameter means asking whether to enter a modified value. At the moment, pressing Function(FUNC) key completes the entry. To cancel it instead of entering a parameter, press any key such as Shift(SHFT), UP( $\blacktriangle$ ) or DOWN( $\nabla$ ) but Function(FUNC) key.

#### Parameter change in PG Group

#### Changing P34, Code 34 of PG Group from 0 to 1

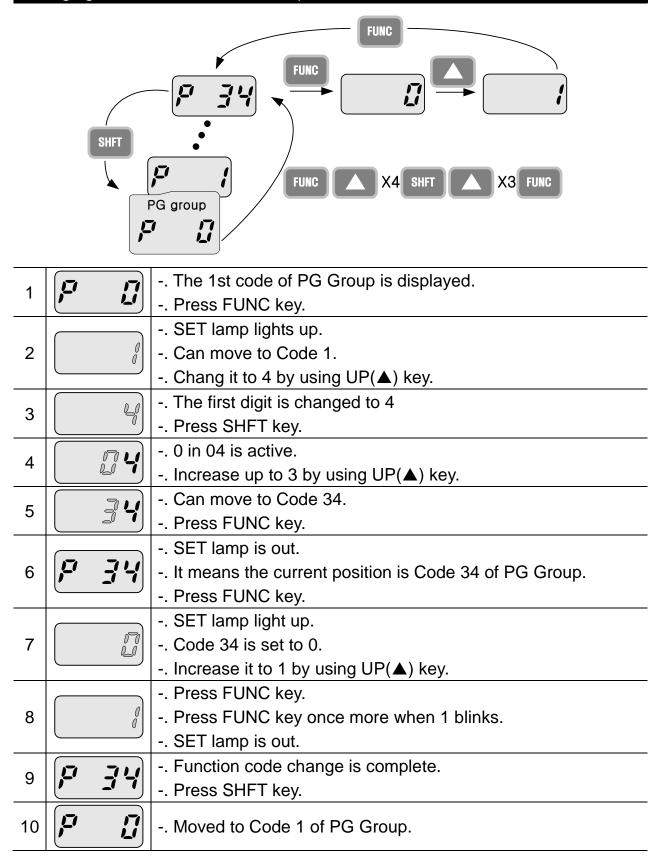

5-8 *LSis* www.PLC1.ir

### 5.6 Monitoring Operation Status

#### • Displaying Current Output

### Monitoring output current in Drive Group

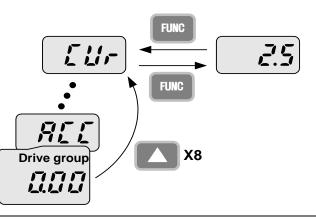

| 1 |            | <ul> <li>The target frequency, Code 1 of Drive Group is displayed.</li> <li>Press UP(▲) key or DOWN(▼) key until Cur is displayed.</li> </ul> |
|---|------------|----------------------------------------------------------------------------------------------------|
| 2 |            | <ul> <li>Moved to a code to monitor output current.</li> <li>Press FUNC key.</li> </ul>                                                       |
| 3 | <b>1</b> 5 | <ul> <li>Present output current is 2.5[A].</li> <li>Press FUNC key.</li> </ul>                                                                |
| 4 |            | Return to the output current monitoring code.                                                                                                 |

### Note

Other parameters in Drive group such as dCL (Inverter DC link voltage) or vOL (Inverter output voltage) can be monitored via the same method.

• Fault display

### How to monitor fault condition in Drive Group

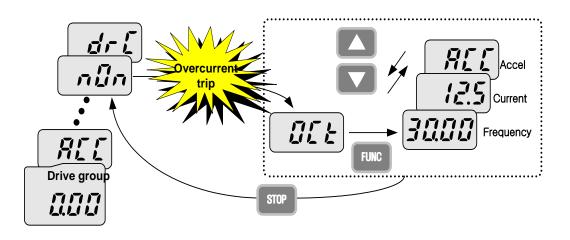

|   |          | OCt appears when an Overcurrent fault occurs.          |
|---|----------|--------------------------------------------------------|
| 1 | <u> </u> | Press FUNC key.                                        |
|   |          | Press UP(▲) key or DOWN (▼) key.                       |
| 2 | 30.00    | The run frequency at the time of trip is displayed.    |
|   |          | Press UP(▲) key.                                       |
| 3 | 125      | The output current at the time of trip is displayed.   |
| 3 |          | Press UP(▲) key.                                       |
|   |          | Operating status is displayed. A fault occurred during |
| 4 |          | acceleration.                                          |
|   |          | Press STOP key.                                        |
| 5 | הנה      | A fault condition is cleared and "nOn" is displayed.   |
|   |          |                                                        |

### Note

Trip occurrence is displayed in one of modes like ACC, DEC, Stp or Std. Fault causes may be expected by using the indication.

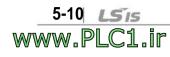

- Overcurrent(OCt), overvoltage(Ovt) When and overheat(OHt) occur simultaneously ゴー  $\Box H E$ Overheating LILE Overvoltage Overcurrent Drive 111
- When types of faults occur at the same time

-. When various trips occur simultaneously, it shows like the figure above and it can show up to 3 trips.

#### Note

In case inverter trip occurs, it shows the type in the current fault status indication code. In the case, if clearing it away by resetting or turning it off, fault info is moved to fault history(P 1) of PG Group.

However, if any, the existing fault history moves from (P 1) to (P 2) or from (P 2) to (P 3); the latest fault info is saved in (P 1) through (P 3).

| MEMO |  |
|------|--|
|      |  |
|      |  |
|      |  |
|      |  |
|      |  |
|      |  |
|      |  |
|      |  |
|      |  |
|      |  |
|      |  |
|      |  |
|      |  |
|      |  |
|      |  |
|      |  |
|      |  |
|      |  |
|      |  |
|      |  |
|      |  |

I

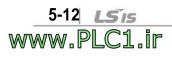

### 6. Basic Operation

### 6.1 Frequency Setting and Basic Operation

### Note

www.PLC1.ir

The following parameters are set to factory defaults. Therefore, results may be different if any parameter is changed by a user. In this case, initialize parameters back to factory defaults and follow the instructions below.

 If setting frequency with the loader and commanding operation on the inverter's terminal

| No. | Indication | Operation and description                                           |
|-----|------------|---------------------------------------------------------------------|
| 1   |            | Target frequency, the first code of Drive Group when turning it on. |
|     |            | Press FUNC key.                                                     |
| 2   |            | The second decimal, 0 in 0.00 displayed blinks.                     |
| 2   |            | Press SHFT three times.                                             |
| 3   |            | 00.00 is displayed and the very left 0 blinks.                      |
| 3   |            | Press UP(▲) key.                                                    |
|     |            | Confirming 10.00, press FUNC key.                                   |
| 4   |            | 10.00 blinks quickly as a whole. Press FUNC key once more.          |
|     |            | Target frequency is changed to 10.00Hz.                             |
| 5   |            | Turn on the switch between P1(FX) and CM terminals.                 |
|     |            | FWD(forward run) lamp of the inverter display blinks and            |
|     |            | accelerating frequency is displayed on the LED.                     |
| 6   |            | When target run frequency 10Hz is reached, 10.00 is                 |
|     |            | displayed.                                                          |
|     |            | Turn off the switch between P1 (FX) and CM terminals.               |
| 7   |            | FWD lamp begins to blink and decelerating frequency is              |
|     |            | displayed on the LED.                                               |
|     |            | When run frequency is reached to 0Hz, RUN and FWD                   |
|     |            | lamp turn off and target frequency (10.00) is displayed.            |

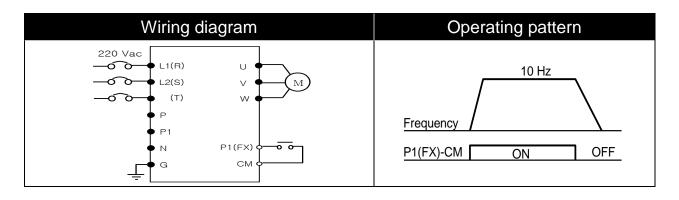

LSIS | 6-1

• If setting frequency with volume resistance on the loader and commanding operation on the inverter's terminal

| No. | Indication                                     | Operation and description                                                                                                    |
|-----|------------------------------------------------|----------------------------------------------------------------------------------------------------|
| 1   |                                                | <ul> <li>Target frequency, the first code of Drive Group when<br/>turning it on.</li> <li>Press UP(▲) key four times.</li> </ul>                                                                                                    |
| 2   | <b>``,, q</b> ``                               | <ul> <li>Moved to a code to change a frequency setting mode.</li> <li>Press FUNC key.</li> </ul>                                                                                                    |
| 3   |                                                | <ul> <li>The current frequency setting mode is set to 0(frequency setting using loader).</li> <li>Press UP(▲) key two times.</li> </ul>                                                                                                    |
| 4   |                                                | <ul> <li>Check 3(frequency setting by loader's volume resistance).</li> <li>Press FUNC key.</li> <li>3 blinks quickly. Press FUNC key once more.</li> </ul>                                                                                                    |
| 5   | □ <b>, , , ,</b> , , , , , , , , , , , , , , , | <ul> <li>Frq is displayed and frequency setting mode is changed<br/>to loader volume.</li> <li>Press SHFT moves to target frequency, the first code of<br/>Drive Group.</li> <li>Turn the loader volume to MAX or MIN to set to<br/>10.00Hz.</li> </ul>                                                                            |
| 6   | □ <i>10.00</i> -                               | <ul> <li>Turn on the switch between P1 (FX) and CM.</li> <li>FWD(forward run) lamp of the inverter display blinks and accelerating frequency is displayed on the LED.</li> <li>When run frequency 10Hz is reached, the value is displayed as shown left.</li> <li>Turn off the switch between P1 (FX) and CM terminals.</li> </ul> |
| 7   |                                                | <ul> <li>FWD(forward run) lamp of the inverter display blinks and decelerating frequency is displayed on the LED.</li> <li>When run frequency is reached to 0Hz, Run and FWD lamp turn off and target frequency(10.00) is displayed</li> </ul>                                                                                     |

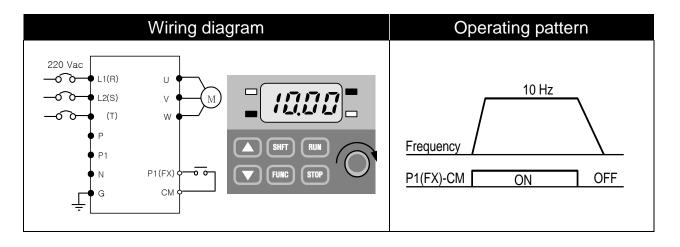

6-2 *LS*is www.PLC1.ir • If setting frq with volume resistance on the loader and commanding operation with RUN key on the loader

|     | n RUN key on tr    |                                                                                                    |
|-----|--------------------|----------------------------------------------------------------------------------------------------|
| No. | Indication         | Operation and description                                                                                                    |
| 1   |                    | <ul> <li>Target frequency, the first code of Drive Group when turning it on.</li> <li>Press UP(▲) key three times.</li> </ul>                                                                                                    |
| 2   |                    | <ul> <li>Moved to a code to change a frequency setting mode</li> <li>Press FUNC key.</li> </ul>                                                                                                    |
| 3   |                    | <ul> <li>The current frequency setting mode is set to 1(terminal)</li> <li>Press DOWN (▼) key.</li> </ul>                                                                                                    |
| 4   |                    | <ul> <li>Operation command mode may be changed to 0(RUN key of the loader).</li> <li>Press FUNC key twice.</li> </ul>                                                                                                    |
| 5   | ี ฮ่าน             | <ul> <li>It displays drv and operation command mode is changed to RUN key.</li> <li>Press UP(▲) key once.</li> </ul>                                                                                                    |
| 6   | <b>,</b>           | <ul> <li>Moved to frequency setting mode(Frq) code.</li> <li>Press FUNC key.</li> </ul>                                                                                                    |
| 7   |                    | <ul> <li>Frequency setting mode is changed to 0(keypad of the loader).</li> <li>Press UP(▲) key two times.</li> </ul>                                                                                                    |
| 8   |                    | <ul> <li>Frequency setting mode may be changed to 3(loader's volume resistance).</li> <li>Press FUNC key twice.</li> </ul>                                                                                                    |
| 9   | □ <b>, , , ,</b> □ | <ul> <li>It displays Frq and frequency setting mode is changed to<br/>loader volume.</li> <li>Turn the loader volume to set to 10.00 in either Max or<br/>Min direction.</li> </ul>                                                                         |
| 10  |                    | <ul> <li>Press RUN key. FWD(forward run) lamp of the inverter display blinks and accelerating frequency is displayed on the LED.</li> <li>When run frequency 10Hz is reached, it is displayed as shown left.</li> <li>Press STOP key.</li> </ul>            |
| 11  |                    | <ul> <li>FWD(forward run) lamp of the inverter display blinks and decelerating frequency is displayed on the LED.</li> <li>When run frequency 10Hz is reached, FWD(forward run) lamp is out and target frequency(10.00) is displayed on the LED.</li> </ul> |

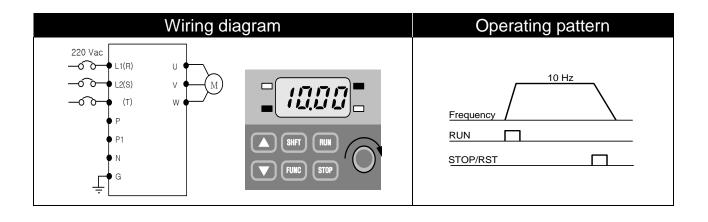

I

## 6-4 *LS*is www.PLC1.ir

# 7. Function List

| Display | Name                                         | Min/Max<br>range |                                      |                                                                                                    | Description                                                                                                    | Factory defaults | Adj.<br>during<br>run |
|---------|----------------------------------------------|------------------|--------------------------------------|----------------------------------------------------------------------------------------------------|----------------------------------------------------------------------------------------------------|------------------|-----------------------|
| 0.0     | Frequency<br>command                         | 0 ~ 200<br>[Hz]  | fre<br>Fr<br>sh<br>ste<br>0.         | nis paramete<br>equency. Du<br>equency Co<br>lows output<br>ep operation<br>It cannot be<br>equency(P1) | 0.00                                                                                                    | 0                |                       |
| ACC     | Acc time                                     | 0 ~<br>6000      | Dı                                   | uring multi-a                                                                                           | 5.0                                                                                                    | 0                |                       |
| dEC     | Dec time                                     | [sec]            | pa                                   | arameter sei                                                                                            | 10.0                                                                                                    | 0                |                       |
| drv     | Drive mode<br>Frequency<br>setting<br>method | 0 ~ 3<br>0 ~ 4   | 0<br>1<br>2<br>3<br>0<br>1<br>2<br>3 | loader<br>Terminal<br>operation                                                                         | ith RUN/STOP key of the<br>FX: forward run<br>RX: reverse run<br>FX: Run/stop command<br>RX: Reverse rotation<br>ation: communication<br>Set loader digital<br>frequency 1<br>Set loader digital<br>frequency 2<br>Terminal AI input<br>Loader volume<br>resistance | 0                | x                     |
| 014     | Multi-step                                   |                  | 4                                    |                                                                                                    | communication option                                                                                                    | 40.00            |                       |
| St1     | frequency 1                                  |                  | Se                                   | et multi-step                                                                                           | frequency 1                                                                                                    | 10.00            | 0                     |
| St2     | Multi-step<br>frequency 2                    | 0 ~ 200<br>[Hz]  | Se                                   | et multi-step                                                                                           | 20.00                                                                                                    | 0                |                       |
| St3     | Multi-step<br>frequency 3                    |                  | Se                                   | et multi-step                                                                                           | frequency 3                                                                                                    | 30.00            | 0                     |

# • Drive Group

| Display | Name                                           | Min/Max<br>range | Description                                                                                                    | Factory<br>defaults | Adj.<br>during<br>run |
|---------|------------------------------------------------|------------------|----------------------------------------------------------------------------------------------------|---------------------|-----------------------|
| CUr     | Output<br>current                              | -                | Display output current                                                                                               | -                   | -                     |
| rPM     | No. of motor rotation                          | -                | Display the no. of motor rotation(RPM)                                                                               | -                   | -                     |
| dCL     | Inverter DC voltage                            | -                | Display DC voltage inside the inverter                                                                               | -                   | -                     |
| vOL     | Output<br>voltage                              | -                | Display the inverter's output voltage.                                                                               | vOL                 | -                     |
| nOn     | Fault<br>display                               | -                | Display the types of fault,<br>frequency, current and operation<br>status.                                           | -                   | -                     |
| drC     | Selection of<br>motor<br>rotation<br>direction | F, r             | If operation command mode(drv)is set to 0, select the direction ofmotor rotationFForward operationrReverse operation | Ρ                   | Ο                     |

I

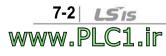

| Display   | Name                            | Min/Max<br>range |                          | Description                                                                                                    | Factory defaults | Adj.<br>during<br>run |   |
|-----------|---------------------------------|------------------|--------------------------|----------------------------------------------------------------------------------------------------|------------------|-----------------------|---|
| P 0       | Jump code                       | 0 ~ 88           | Se                       | ts the code number to jump                                                                                                    | 1                | 0                     |   |
| P 1       | Fault log 1                     | -                | fau<br>sta<br>deo<br>tro | bgs the information on the types of<br>lts, and the frequency, current and<br>tus such as acceleration,<br>celeration and stop at the time of<br>uble. The latest fault is automatically<br>corded in log 1. | nOn              | -                     |   |
| P 2       | Fault log 2                     | -                |                          | -                                                                                                    | nOn              | -                     |   |
| P 3       | Fault log 3                     | -                |                          | -                                                                                                    | nOn              | -                     |   |
| P 4       | Fault log<br>removal            | 0 ~ 1            | Re                       | move log P1~P3.                                                                                                    | 0                | 0                     |   |
|           | Prohibition<br>of               |                  | 0                        | Both F/R directions available                                                                                                    |                  |                       |   |
| P 5       | forward/rev<br>erse<br>rotation | 0 ~ 2            | 1                        | Forward rotation prohibited<br>Reverse rotation prohibited                                                                                                    | 0                | X                     |   |
| P 6       | Acc pattern                     |                  | 0                        | Linear pattern operation                                                                                                    |                  |                       |   |
| P7        | Dec pattern                     | 0~1              | 1                        | S-curve pattern operation                                                                                                    | 0                | X                     |   |
|           |                                 |                  | 0                        | Deceleration to stop                                                                                                    |                  |                       |   |
| P 8       | Stop mode                       | 0~2              | 0~2                      | 1                                                                                                    | DC brake to stop | 0                     | x |
|           | selection                       |                  | 2                        | Free run to stop                                                                                                    |                  |                       |   |
| P 9<br>1) | DC brake<br>start<br>frequency  | 0.1 ~ 60<br>[Hz] | lt c                     | ets DC brake start frequency.<br>annot be set below start<br>quency(P18).                                                                                                    | 5.00             | Х                     |   |
| P10       | DC brake<br>wait time           | 0 ~ 60<br>[sec]  | the                      | nen DC brake frequency is reached,<br>inverter holds the output for the<br>ting time before starting DC brake.                                                                                               | 0.10             | Х                     |   |
| P11       | DC brake<br>voltage<br>amount   | 0 ~ 200<br>[%]   | app                      | ets the amount of DC voltage<br>blied to a motor. Motor rated<br>rent(P43).                                                                                                    | 50               | Х                     |   |
| P12       | DC brake<br>time                | 0 ~ 60<br>[sec]  |                          | ets the time taken to apply DC rent to a motor.                                                                                                    | 1.0              | х                     |   |

<sup>1)</sup> Displayed only when P8 is set to 1(DC brake to stop).

| Display | Name                         | Min/Max<br>range    |                                                                                   | Description                                                                                                    | Factory defaults | Adj.<br>during<br>run |
|---------|------------------------------|---------------------|-----------------------------------------------------------------------------------|----------------------------------------------------------------------------------------------------|------------------|-----------------------|
| P13     | DC brake<br>start<br>voltage | 0 ~ 200<br>[%]      |                                                                                   | ne amount of DC voltage before<br>starts to run. Motor rated<br>P43)                                                                                           | 50               | х                     |
| P14     | DC brake start time          | 0 ~ 60<br>[sec]     |                                                                                   | s the current to a motor for the before motor accelerates.                                                                                                    | 0.0              | X                     |
| P15     | Jog<br>frequency             | 0 ~ 200<br>[Hz]     |                                                                                   | ne frequency for jog operation. It<br>be set above the max<br>cy(P16).                                                                                         | 10.00            | 0                     |
| P16     | Max<br>frequency             | 40 ~<br>200<br>[Hz] | frequence<br>It is freq<br>Accel./D<br>Note<br>If chang<br>frequence<br>frequence | uency reference for<br>becel.<br>Ing the max frequency, all other<br>cy parameters but P17(base<br>cy) would be changed to the<br>cy if they are above the new | 60.00            | X                     |
| P17     | Base<br>frequency            | 30 ~<br>200<br>[Hz] |                                                                                   | erter outputs its rated voltage to<br>or at this frequency.                                                                                                    | 60.00            | X                     |
| P18     | Start<br>frequency           | 0.1 ~ 10<br>[Hz]    | at this fr                                                                        | erter starts to output its voltage<br>equency.<br>er frequency limit of<br>cy(Hz).                                                                             | 0.5              | Х                     |
| P19     | Torque<br>boost<br>selection | 0 ~ 1               | 0                                                                                 | Manual torque boost<br>Auto torque boost                                                                                                    | 0                | x                     |
| P20     | Forward<br>torque<br>boost   | 0 ~ 15              | · ·                                                                               | boost amount of motor during run, based on max. output                                                                                                    | 5.0              | х                     |
| P21     | Reverse<br>torque<br>boost   | [%]                 | Torque k                                                                          | poost amount of motor during<br>run based on max. output                                                                                                    | 5.0              | X                     |
| P22     | V/F<br>pattern               | 0 ~ 1               | 0                                                                                 | Linear<br>Square                                                                                                    | 0                | Х                     |

I

7-4 *LSis* www.PLC1.ir

| Display   | Name                             | Min/Max<br>range   |                                                                   | Desc                                              | cription                                                                                           |                                                                 | Factory defaults | Adj.<br>during<br>run |
|-----------|----------------------------------|--------------------|-------------------------------------------------------------------|---------------------------------------------------|----------------------------------------------------------------------------------------------------|-----------------------------------------------------------------|------------------|-----------------------|
| P23       | Output<br>voltage<br>adjustment  | 40 ~<br>110<br>[%] | -                                                                 |                                                   | nt of outpurentage of in                                                                           | •                                                               | 100              | х                     |
| P24       | Overload<br>trip<br>selection    | 0 ~ 1              | output w                                                          | hen motor<br>d protectior                         | ns off the in<br>is overload<br>n function w                                                       | led.                                                            | 1                | 0                     |
| P25       | Overload<br>trip level           | 50 ~<br>200<br>[%] | based or                                                          | e amount on the perce<br>rrent(P43)               |                                                                                                    | 180                                                             | 0                |                       |
| P26       | Overload<br>trip time            | 0 ~ 60<br>[sec]    | overload                                                          | ff the inve<br>trip level o<br>pad trip tim       |                                                                                                    | 60                                                              | 0                |                       |
| P27       | Stall<br>prevention<br>select    | 0~7                | Sets stal<br>Func.<br>Set<br>0<br>1<br>2<br>3<br>4<br>5<br>6<br>7 | I preventio During dec. bit 2 √ √ √ √ √           | n function<br>During<br>constant<br>run<br>bit 1<br>-<br>-<br>√<br>√<br>-<br>-<br>-<br>-<br>-<br>√ | During<br>acc.<br>bit 0<br>-<br>√<br>-<br>√<br>-<br>√<br>-<br>√ | 0                | Х                     |
| P28       | Stall<br>prevention<br>level     | 30 ~<br>150<br>[%] | stall prev                                                        | vention fun<br>ge of the r                        | of current to<br>ction, base<br>notor rated                                                        | d on the                                                        | 150              | х                     |
| P29       | Save<br>up/down<br>frequency     | 0 ~ 1              | frequenc                                                          | s whether<br>y during u<br>lected, the<br>in P30. | eration.                                                                                           | 0                                                               | х                |                       |
| P30<br>2) | Save<br>Up/Down<br>24 and P29 to | -                  | inverter :                                                        | stops or de                                       | ncy before<br>ecelerated.                                                                          | the                                                             | 0.00             | -                     |

<sup>1),2)</sup> Set P24 and P29 to 1 to display this parameter.

| Display | Name                                         | Min/Max<br>range     |                                                                                | De                                                                                     | scription    |                                                                                                    | Factory defaults | Adj.<br>during run |
|---------|----------------------------------------------|----------------------|--------------------------------------------------------------------------------|----------------------------------------------------------------------------------------|--------------|----------------------------------------------------------------------------------------------------|------------------|--------------------|
| P31     | Dwell<br>frequenc-<br>y                      | 0.1 ~<br>200<br>[Hz] | to acce<br>applied<br>time(P3<br>It can b                                      | un frequency<br>lerate sfter d<br>to the motor<br>32).<br>e set within<br>rt frequency | cy is<br>I   | 5.00                                                                                                    | х                |                    |
| P32     | Dwell<br>time                                | 0~10<br>[sec]        | Sets the                                                                       | e time for dw                                                                          |              | 0.0                                                                                                    | Х                |                    |
| P33     | Operator'<br>-s fault<br>detection           | 0 ~ 7<br>[bit]       | Sets fau<br>discretion<br>Func.<br>Set<br>0<br>1<br>2<br>3<br>4<br>5<br>6<br>7 |                                                                                        | items at ope | rator's<br>Output<br>phase<br>detection<br>(Pot)<br>bit0<br>-<br>√<br>-<br>√<br>-<br>√<br>-<br>√<br>-<br>√<br>-<br>√ | 0                | Ο                  |
| P34     | Power<br>On Start<br>Selection               | 0 ~ 1                | Motor s                                                                        | ivated when<br>tarts acceler<br>while FX or                                            | C power is   | 0                                                                                                    | Х                |                    |
| P35     | Restart<br>after fault<br>reset<br>selection | 0 ~1                 | (Run/St<br>Motor a                                                             | ivated when<br>op via Contr<br>occelerates a<br>hile the FX o                          | condition is | 0                                                                                                    | 0                |                    |

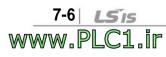

| Display | Name                                | Min/Max<br>range |             |                            | Descriptio                                      | on                                          |                | Factory defaults | Adj.<br>during<br>run |
|---------|-------------------------------------|------------------|-------------|----------------------------|-------------------------------------------------|---------------------------------------------|----------------|------------------|-----------------------|
| P36     | Speed<br>search<br>selectio-        | 0 ~ 15<br>[bit]  |             | -                          | -                                               | possible fa<br>tage to the                  |                |                  |                       |
|         | n                                   |                  | Func<br>Set | Power<br>on start<br>(P34) | Restart<br>after<br>instant<br>power<br>failure | Operati<br>on on<br>after<br>fault<br>(P35) | Normal<br>acc. |                  |                       |
|         |                                     |                  |             | bit3                       | bit2                                            | bit1                                        | bit0           |                  |                       |
|         |                                     |                  | 0           | -                          | -                                               | -                                           | -              |                  |                       |
|         |                                     |                  | 1           | -                          | -                                               | -                                           | ✓              |                  |                       |
|         |                                     |                  | 2           | -                          | -                                               | ✓                                           |                | 0                | Х                     |
|         |                                     |                  | 3           | -                          | -                                               | $\checkmark$                                | ✓              | 0                | ^                     |
|         |                                     |                  | 4           | -                          | ✓                                               | -                                           | -              |                  |                       |
|         |                                     |                  | 5           | -                          | ✓                                               | -                                           | ✓              |                  |                       |
|         |                                     |                  | 6           | -                          | ✓                                               | ✓                                           | -              |                  |                       |
|         |                                     |                  | 7           | -                          | ✓                                               | $\checkmark$                                | ✓              |                  |                       |
|         |                                     |                  | 8           | ✓                          | -                                               | -                                           | -              |                  |                       |
|         |                                     |                  | 9           | ✓                          | -                                               | -                                           | ✓              |                  |                       |
|         |                                     |                  | 10          | ✓                          | -                                               | ✓                                           | -              |                  |                       |
|         |                                     |                  | 11          | ✓                          | -                                               | √                                           | √              |                  |                       |
|         |                                     |                  | 12          | √<br>                      | $\checkmark$                                    | -                                           | -              |                  |                       |
|         |                                     |                  | 13          | ✓                          | $\checkmark$                                    | -                                           | √              |                  |                       |
|         |                                     |                  | 14          | ✓<br>                      | $\checkmark$                                    | $\checkmark$                                | -              |                  |                       |
| D07     | Onesil                              |                  | 15          | √<br>                      | √<br>                                           | √<br>                                       | ✓<br>          |                  |                       |
| P37     | Speed<br>Search<br>Current<br>Level |                  |             | operatio                   |                                                 | rrent durir<br>I on mot                     |                | 100              | 0                     |

| Display | Name                             | Min/Max<br>range  | Description                                                                                                    | Factory defaults | Adj.<br>during<br>run |
|---------|----------------------------------|-------------------|----------------------------------------------------------------------------------------------------|------------------|-----------------------|
| P38     | Number of<br>Auto<br>Restart try | 0 ~ 10            | It sets the number of restart tries<br>after a fault occurs. Auto Restart is<br>deactivated if the fault outnumbers<br>the restart tries. This function is<br>active when [drv] is set to 1 or 2<br>{Run/Stop via control terminal}.               | 0<br>1)          | 0                     |
| P39     | Auto<br>Restart<br>time          | 0 ~ 60<br>[sec]   | Restart tries after auto restart waiting time has passed.                                                                                                    | 1.0              | Ο                     |
| P40     | Motor cap.<br>select             | 0.1~ 0.4<br>[kW]  | Selects the capacity of a motor to use.                                                                                                    | 2)               | Х                     |
| P41     | Number of<br>motor<br>poles      | 2 ~ 12            | It is displayed via rpm in drive group.                                                                                                    | 4                | х                     |
| P42     | Rated slip<br>frequency          | 0 ~ 10<br>[Hz]    | Enter the difference between the<br>input power frequency and the<br>value calculated by converting rpm<br>described in the nameplate to<br>frequency.                                                                                             | 3)               | Х                     |
| P43     | Motor<br>rated<br>current        | 0.0~ 25.5<br>[A]  | Enter motor rated current on the nameplate.                                                                                                    | -                | Х                     |
| P44     | No Load<br>Motor<br>Current      | 0.0 ~<br>25.5 [A] | Enter the current value detected<br>when the motor is rotating in rated<br>rpm after the load connected to<br>the motor shaft is removed.<br>Enter the 50% of the rated current<br>value when it is difficult to<br>measure No Load Motor Current. | -                | X                     |
| P45     | Carrier<br>frequency<br>select   | 1 ~ 10<br>[kHz]   | It selects the audible sound of the<br>motor. If the set value is higher,<br>the inverter sound is quieter but<br>the noise from the inverter and<br>leakage current will become<br>greater.                                                       | 3                | 0                     |

<sup>1)</sup> No auto restart in case of protection functions such as OHt, Lvt, ESt, HWt.

 <sup>2)</sup> P40 initial value is preset based on inverter rating.
 <sup>3)</sup> P42 ~ P44 values are changed based on the P40. factory defaults are set based on the inverter capacity.

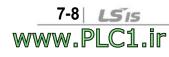

| Display | Name                              | Min/Max<br>range  |      | Description                                                                                                    | Factory defaults | Adj.<br>during<br>run |
|---------|-----------------------------------|-------------------|------|----------------------------------------------------------------------------------------------------|------------------|-----------------------|
|         | Control                           |                   | 0    | V/F control                                                                                                    | 0                | Х                     |
| P46     | mode                              | 0 ~ 2             | 1    | Slip compensation control                                                                                                    | -                | -                     |
|         | selection                         |                   | 2    | PI control                                                                                                    | -                | -                     |
| P47     | P gain for PI<br>controller       | 0~ 999.9<br>[%]   | lt s | It sets the gains for the PI controller's response characteristics.                                                                                                    |                  | 0                     |
| P48     | I time for PI<br>controller       | 0.1~32.0<br>[sec] | res  |                                                                                                    |                  | 0                     |
| P50     | F gain for PI<br>controller       | 0 ~ 99.99<br>[%]  | Fee  | ed forward gain for PI controller.                                                                                                    | 0.00             | 0                     |
| P51     | Upper limit<br>of PI<br>frequency | 0.1 ~ 200<br>[Hz] |      | mits the amount of the output frequency<br>ough the PI operation.                                                                                                    | 60.00            | 0                     |
| P52     | Lower limit<br>of PI<br>frequency | 0.1 ~ 200<br>[Hz] |      | s settable within the range of Max quency(P16) and Start frequency(P18).                                                                                                    | 0.50             | 0                     |
| P53     | Power on<br>display               | 0 ~ 15            | firs | selects the parameter to be displayed<br>t on the display of inverter when the<br>ver is applied.<br>Operation frequency<br>Acc. time<br>Dec. time<br>Drive mode<br>Frequency mode<br>Multi-step frequency 1<br>Multi-step frequency 2<br>Multi-step frequency 3<br>Output current(Cur)<br>Motor rpm<br>Inverter DC voltage(DCL)<br>User display select(vOL)<br>Fault display 1<br>Direction of motor rotation<br>Output current<br>Motor rpm | 0                | Ο                     |

1) Displayed only when P46 is set to 2(PI control).

| Display | Name                                             | Min/Max<br>range | Description                                                                                                    | Factory defaults | Adj.<br>during<br>run |
|---------|--------------------------------------------------|------------------|----------------------------------------------------------------------------------------------------|------------------|-----------------------|
| P54     | Gain for Motor<br>rpm display                    | 1 ~ 1000<br>[%]  | It can monitoring on the rpm display<br>code of drive group as converting<br>gear ratio of load system.           | 100              | 0                     |
| P55     | Filter time<br>constant for Al<br>input          | 0 ~ 9999         | Adjusts the responsiveness of analogue input.                                                                     | 10               | 0                     |
| P56     | Min input for<br>AI(vol/cur)                     | 0 ~ 100<br>[%]   | Sets the min value of analogue input as the percentage of the whole input.                                        | 0                | 0                     |
| P57     | Frequency<br>corresponding<br>min input for Al   | 0 ~ 200<br>[Hz]  | Frequency in case analogue input is the min value.                                                                | 0.00             | 0                     |
| P58     | AI max input                                     | 0 ~ 100<br>[%]   | Sets the max value of analogue input as the percentage of the whole input.                                        | 100              | 0                     |
| P59     | Frequency<br>corresponding<br>to AI max input    | 0 ~ 200<br>[Hz]  | Frequency in case analogue input is the max. value.                                                               | 60.00            | 0                     |
| P60     | Filter time<br>constant for<br>Volume input      | 0 ~ 9999         | Adjusts the responsiveness of volume input operation.                                                             | 10               | 0                     |
| P61     | Min value for volume input                       | 0 ~ 100<br>[%]   | Sets the min rpm of volume input as the percentage of the whole input.                                            | 0                | 0                     |
| P62     | Frequency<br>corresponding<br>to volume<br>input | 0 ~ 200<br>[Hz]  | Frequency at minimum current of volume input.                                                                     | 0.00             | 0                     |
| P63     | Max. value of volume input                       | 0 ~ 100<br>[%]   | Sets the max volume input as the percentage of the whole input.                                                   | 100              | 0                     |
| P64     | Frequency<br>corresponding<br>to volume<br>input | 0 ~ 200<br>[Hz]  | Frequency at maximum volume input.                                                                                | 60.00            | 0                     |
| P65     | Criteria for<br>Analog Input<br>Signal loss      | 0 ~ 2            | <ul><li>0: Disabled</li><li>1: activated below half of set value.</li><li>2: activated below set value.</li></ul> | 0                | 0                     |

I

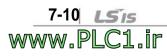

| Display | Name                                          | Min/Max<br>range |          | D                                                      | escriptio  | n         |                         | Factory defaults | Adj.<br>during<br>run |   |        |   |   |    |      |   |   |   |   |   |   |    |   |       |                 |   |      |    |       |                         |  |        |          |
|---------|-----------------------------------------------|------------------|----------|--------------------------------------------------------|------------|-----------|-------------------------|------------------|-----------------------|---|--------|---|---|----|------|---|---|---|---|---|---|----|---|-------|-----------------|---|------|----|-------|-------------------------|--|--------|----------|
| Doo     | Multi-function                                |                  | 0        | Forward ru                                             | n comma    | and (FX)  |                         | •                | 0                     |   |        |   |   |    |      |   |   |   |   |   |   |    |   |       |                 |   |      |    |       |                         |  |        |          |
| P66     | input terminal<br>P1 define                   |                  | 1        | Reverse ru                                             | in comm    | and (RX   | )                       | 0                | 0                     |   |        |   |   |    |      |   |   |   |   |   |   |    |   |       |                 |   |      |    |       |                         |  |        |          |
| P67     | Multi-function<br>input terminal<br>P2 define |                  |          |                                                        |            |           | 2                       | EST-Emerg        |                       |   | Trip : | 1 | 0 |    |      |   |   |   |   |   |   |    |   |       |                 |   |      |    |       |                         |  |        |          |
| DCO     | Multi-function                                |                  |          | 3                                                      | Reset whe  | n a fault | occurs(F                | RST)             | 2                     | 0 |        |   |   |    |      |   |   |   |   |   |   |    |   |       |                 |   |      |    |       |                         |  |        |          |
| P68     | input terminal<br>P3 define                   |                  | 4        | Jog operat                                             | ion comr   | nand (JC  | DG)                     | 2                | 0                     |   |        |   |   |    |      |   |   |   |   |   |   |    |   |       |                 |   |      |    |       |                         |  |        |          |
| Doo     | Multi-function                                |                  |          |                                                        |            | 5         | 5 Multi-Step freq – low |                  |                       |   | •      | • |   |    |      |   |   |   |   |   |   |    |   |       |                 |   |      |    |       |                         |  |        |          |
| P69     | input terminal<br>P4 define                   |                  | 6        | Multi-Step freq – high                                 |            |           |                         | 3                | 0                     |   |        |   |   |    |      |   |   |   |   |   |   |    |   |       |                 |   |      |    |       |                         |  |        |          |
|         |                                               | 0 ~ 24           |          |                                                        |            |           | 7                       |                  | -                     |   |        |   |   |    |      |   |   |   |   |   |   |    |   |       |                 |   |      |    |       |                         |  |        |          |
|         |                                               |                  |          |                                                        |            | 8         |                         | -                |                       |   |        |   |   |    |      |   |   |   |   |   |   |    |   |       |                 |   |      |    |       |                         |  |        |          |
|         |                                               |                  |          |                                                        |            |           |                         |                  |                       |   |        |   |   |    |      |   |   | 9 |   | - |   |    |   |       |                 |   |      |    |       |                         |  |        |          |
|         |                                               |                  |          |                                                        |            |           |                         |                  |                       |   |        |   |   |    |      |   |   |   |   |   |   |    |   |       |                 |   | 10 - |    |       |                         |  |        |          |
|         |                                               |                  | 11       | DC brake of                                            | during sto | ор        |                         | -                |                       |   |        |   |   |    |      |   |   |   |   |   |   |    |   |       |                 |   |      |    |       |                         |  |        |          |
|         |                                               |                  |          |                                                        |            |           |                         |                  |                       |   |        |   |   | 12 |      | - |   |   |   |   |   |    |   |       |                 |   |      |    |       |                         |  |        |          |
|         |                                               |                  |          |                                                        |            |           |                         |                  |                       |   |        |   |   |    | 13 - | - |   |   |   |   |   |    |   |       |                 |   |      |    |       |                         |  |        |          |
|         | Multi function                                |                  |          |                                                        |            |           |                         |                  |                       |   |        |   |   |    |      |   |   |   |   |   | - | 14 |   | -<br> | <u>auonov</u> ( |   |      |    |       |                         |  |        |          |
| P70     | Multi-function input terminal                 |                  | 15<br>16 | Up-<br>down                                            |            | quency    | -                       | 4                | 0                     |   |        |   |   |    |      |   |   |   |   |   |   |    |   |       |                 |   |      |    |       |                         |  |        |          |
|         | P5 define                                     |                  | 17       | down         Frequency down           3-wire operation |            |           |                         | -                |                       |   |        |   |   |    |      |   |   |   |   |   |   |    |   |       |                 |   |      |    |       |                         |  |        |          |
|         |                                               |                  | -        | 18                                                     | •          |           | tact (EtA               | )                |                       |   |        |   |   |    |      |   |   |   |   |   |   |    |   |       |                 |   |      |    |       |                         |  |        |          |
|         |                                               |                  |          | -                                                      | -          | -         | -                       |                  |                       |   |        |   | - |    | -    | - | - | - | - | - | - | -  | - | -     |                 | - | -    | 19 | I ( ) |                         |  |        |          |
|         |                                               |                  |          |                                                        |            |           |                         |                  |                       |   |        |   |   |    |      |   |   |   |   |   |   |    |   |       |                 |   |      | -  |       | 20 Change<br>general of |  | rom Pl | <u> </u> |
|         |                                               |                  |          |                                                        |            |           |                         |                  | 21                    |   | -      |   |   |    |      |   |   |   |   |   |   |    |   |       |                 |   |      |    |       |                         |  |        |          |
|         |                                               |                  | 22       | 2 Analog Hold                                          |            |           |                         |                  |                       |   |        |   |   |    |      |   |   |   |   |   |   |    |   |       |                 |   |      |    |       |                         |  |        |          |
|         |                                               |                  | 23       | Accel/Decel Disable                                    |            |           |                         | .                |                       |   |        |   |   |    |      |   |   |   |   |   |   |    |   |       |                 |   |      |    |       |                         |  |        |          |
|         | Innut                                         |                  | 24       | Up/Down S                                              |            |           | zation                  |                  |                       |   |        |   |   |    |      |   |   |   |   |   |   |    |   |       |                 |   |      |    |       |                         |  |        |          |
|         | Input<br>terminal                             |                  | BIT      | A BIT3                                                 | BIT2       | BIT1      | BIT0                    |                  |                       |   |        |   |   |    |      |   |   |   |   |   |   |    |   |       |                 |   |      |    |       |                         |  |        |          |
| P71     | status<br>display                             | -                | Pt       | 5 P4                                                   | P3         | P2        | P1                      | -                | -                     |   |        |   |   |    |      |   |   |   |   |   |   |    |   |       |                 |   |      |    |       |                         |  |        |          |

| Display | Name                                                               | Min/Max<br>range   | Description                                                                                                    | Factory defaults | Adj.<br>during<br>run |
|---------|--------------------------------------------------------------------|--------------------|----------------------------------------------------------------------------------------------------|------------------|-----------------------|
| P72     | Filtering time<br>constant for<br>Multi-function<br>Input terminal | 1 ~ 20             | If the value is set higher, t<br>responsiveness of the Input terminal<br>getting slower.                                                                                                    | ne<br>is 3       | ο                     |
| P73     | Analog output<br>item select                                       | 0 ~ 3              | Output itemOutput to 10[V]0Output freq.Max frequency1Output current150 %2Output voltage282 V3Inverter DC link<br>voltageDC 400V                                                                                                    | 0                | 0                     |
| P74     | Analog output<br>level<br>adjustment                               | 10 ~<br>200<br>[%] | Based on 10V.                                                                                                    | 100              | 0                     |
| P75     | Frequency detection level                                          | 0 ~ 200            | Used when P77 is set to 0-4.                                                                                                    | 30.00            | 0                     |
| P76     | Frequency<br>detection<br>bandwidth                                | 0 ~ 200<br>[Hz]    | Cannot be set higher than P16.                                                                                                    | 10.00            | Ο                     |
| P77     | Multi-function<br>relay select                                     | 0 ~ 17             | <ul> <li>FDT-1</li> <li>FDT-2</li> <li>FDT-3</li> <li>FDT-4</li> <li>FDT-5</li> <li>Inverter Overload (IOLt)</li> <li>Motor stall (STALL)</li> <li>Over voltage trip (OVt)</li> <li>Low voltage trip (LVt)</li> <li>Inverter cooling pin Overheat (OI</li> <li>Command loss</li> <li>During Run</li> <li>During Stop</li> <li>During speed searching</li> <li>Wait time for run signal input</li> <li>Fault output select</li> </ul> | 17<br>           | Ο                     |

I

| Display | Name                                                  | Min/<br>Max<br>range  |                                                                                                    | Description                                                                                                    |                                                                           |                                                     |     | Adj.<br>during<br>run |
|---------|-------------------------------------------------------|-----------------------|----------------------------------------------------------------------------------------------------|----------------------------------------------------------------------------------------------------|---------------------------------------------------------------------------|-----------------------------------------------------|-----|-----------------------|
|         |                                                       |                       | Func<br>Set                                                                                                    | Operation<br>when<br>setting the<br>number of<br>auto<br>restart<br>try(P38)                                                                               | Operation<br>when the<br>trip other<br>than low<br>voltage trip<br>occurs | Operation<br>when the low<br>voltage trip<br>occurs |     |                       |
| P78     | Fault<br>output                                       | 0~7                   | \                                                                                                    | bit 2                                                                                                    | bit 1                                                                     | bit 0                                               | 2   | 0                     |
|         | select                                                | [bit]                 | 0                                                                                                    | -                                                                                                    | -                                                                         | -                                                   | -   |                       |
|         |                                                       |                       | 1                                                                                                    | -                                                                                                    | -                                                                         | -                                                   |     |                       |
|         |                                                       |                       | 3                                                                                                    |                                                                                                    | <br>✓                                                                     | <br>✓                                               |     |                       |
|         |                                                       |                       | 4                                                                                                    | $\checkmark$                                                                                                    | -                                                                         | -                                                   |     |                       |
|         |                                                       |                       | 5                                                                                                    | $\checkmark$                                                                                                    | -                                                                         | $\checkmark$                                        |     |                       |
|         |                                                       |                       | 6                                                                                                    | $\checkmark$                                                                                                    | $\checkmark$                                                              | -                                                   |     |                       |
|         |                                                       |                       | 7                                                                                                    | $\checkmark$                                                                                                    | $\checkmark$                                                              | $\checkmark$                                        |     |                       |
| P79     | Inverter<br>number                                    | 1 ~<br>250            | Set fo                                                                                                    | Set for RS-485 communication                                                                                                    |                                                                           |                                                     | 1   | 0                     |
| P80     | Baud rate                                             | 0~2                   | Select<br>0<br>1<br>2                                                                                                    | 1 4800 [bps]                                                                                                    |                                                                           |                                                     | 2   | 0                     |
| P81     | Drive<br>mode<br>select<br>after loss<br>of           | 0~2                   |                                                                                                    | It is used when freq command is given via<br>Analog signal(volume/AI) or RS-485.<br>0 Continuous operation at the frequency<br>before its command is lost. |                                                                           |                                                     |     | 0                     |
|         | frequency command                                     | -                     | 2                                                                                                    | Decel to sto                                                                                                    | р                                                                         |                                                     |     |                       |
| P82     | Wait time<br>after loss<br>of<br>frequency<br>command | 0.1 ~<br>120<br>[sec] | Time inverter determines whether there is the input frequency command or not. If there is no frequency command input during this time, inverter starts operation via the mode selected at P81. |                                                                                                    |                                                                           |                                                     | 1.0 | 0                     |
| P83     | Communi-<br>cation<br>time<br>setting                 | 2 ~<br>100<br>[ms]    |                                                                                                    | When RS-485 communication, waiting time from TX to the next TX.                                                                                            |                                                                           |                                                     |     | 0                     |

| Display | Name                                    | Min/Max<br>range | Description                                                                                                    |                                                                                                    |          |            | Factory defaults | Adj.<br>during<br>run |
|---------|-----------------------------------------|------------------|----------------------------------------------------------------------------------------------------|----------------------------------------------------------------------------------------------------|----------|------------|------------------|-----------------------|
|         |                                         |                  | Sets c                                                                                                    | Sets communication parity and stop bit.                                                                                                    |          |            |                  |                       |
|         |                                         |                  |                                                                                                    | Pa                                                                                                    | rity bit | Stop bit   |                  |                       |
| P84     | Parity/stop                             | 0~3              | 0                                                                                                    |                                                                                                    | -        | 1 Stop Bit | 0                |                       |
| P84     | bit setting                             | 0~3              | 1                                                                                                    |                                                                                                    | -        | 2 Stop Bit | 0                | 0                     |
|         |                                         |                  | 2                                                                                                    | Odd                                                                                                    | Parity   | 1 Stop Bit |                  |                       |
|         |                                         |                  | 3                                                                                                    | Ever                                                                                                    | n Parity | 1 Stop Bit |                  |                       |
| P85     | Parameter<br>initialization             | 0~3              | Initialize the parameters set by a user<br>to factory defaults0-1Initialize both groups2Initialize Drive Group3Initialize PG Group |                                                                                                    | 0        | Х          |                  |                       |
| P86     | Password registration                   | 0~<br>FFFF       |                                                                                                    | Enter password to prohibit parameter change. Set it as hexadecimal number                                                                             |          |            | 0                | 0                     |
| P87     | parameter<br>change<br>prohibition      | 0~<br>FFFF       | prohib<br>P86.<br>UL(Ur                                                                                                    | Prohibit or cancel parameter change<br>prohibition by using the password set in<br>P86.<br>UL(Unlock) Enable parameter<br>change<br>Disable parameter |          | 0          | 0                |                       |
| P88     | Software version                        | -                | Display inverter software version. Refer<br>to manual version.                                                                     |                                                                                                    | -        | X          |                  |                       |
| P89     | Selecting<br>communicat<br>ion protocol | 0~1              | 0 : Modbus RTU<br>1 : LSBUS                                                                                                    |                                                                                                    |          | 0          | Х                |                       |

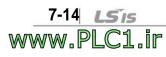

#### 8. Troubleshooting and Maintenance

## 8.1 Protective Functions

# **⚠** Caution

When a fault occurs, the cause must be corrected before the fault can be cleared. If protective function keeps active, the inverter should restart after clearing the cause(s). Or, it may lead to reduction in product life and damage to the equipment.

#### • Protection of Inverter output current and input voltage

| Fault<br>display | Protective<br>function | Description                                                                                                    |  |  |  |  |
|------------------|------------------------|----------------------------------------------------------------------------------------------------|--|--|--|--|
|                  | Overcurrent            | Overcurrent Overcurrent of the inverter flows more than 200% of the inverter rated current.                                                                                                    |  |  |  |  |
|                  | Ground fault current   | The inverter turns off its output when a ground fault occurs on the output as long as the function is active.                                                                                                    |  |  |  |  |
|                  | Ground fault current   | The inverter turns off its output when unbalanced output current occurs due to abnormal situation such as ground fault during run and one of U,V,W gets overcurrent.                                                   |  |  |  |  |
|                  | Inverter<br>Overload   | The inverter turns off its output when the output current of the inverter flows more than the rated level (150% for 1 minute).                                                                                         |  |  |  |  |
|                  | Overload<br>trip       | The inverter turns off its output if the output current of the inverter more than the motor rated current(P25) flows.                                                                                                  |  |  |  |  |
|                  | Inverter<br>overheat   | The inverter turns off its output if the heat sink overheats due to a damaged cooling fan.                                                                                                    |  |  |  |  |
|                  | Condenser<br>overload  | Inverter output is blocked when one of 3 phases gets<br>opened or main condenser is outworn, resulting in<br>excessive DC voltage variation. Detection time varies<br>depending on inverter output current.            |  |  |  |  |
| Püł              | Output<br>Phase loss   | The inverter turns off its output when the one or more of the output (U, V, W) phase is open. The inverter detects the output current to check the phase loss of the output.                                           |  |  |  |  |
|                  | Over<br>voltage        | The inverter turns off its output if the DC voltage of the main circuit increases higher than 400 V when the motor decelerates. This fault can also occur due to a surge voltage generated at the power supply system. |  |  |  |  |
| Lut              | Low<br>voltage         | The inverter turns off its output if the DC voltage is below 180V because of insufficient voltage input torque.                                                                                                    |  |  |  |  |

• Protection of abnormal internal circuit and external signal

| Fault<br>display    | Protective function                         | Description                                                                                                    |
|---------------------|---------------------------------------------|----------------------------------------------------------------------------------------------------|
| <i><b>ЕЕР</b></i>   | Parameter save error                        | Displayed when user-setting parameters fail to be entered into memory.                                                                                                    |
| H'''                | Inverter<br>hardware<br>fault               | Displayed when an error occurs in CPU operation and<br>internal OS program. The fault may not be relieved simply<br>by STOP/RST key of the loader or reset terminal. Retry after<br>completely turning off the inverter and the display of the<br>loader is fully disappeared. |
| <b>E5</b> E         | Instant cut<br>off                          | Used for the emergency stop of the inverter. The inverter instantly turns off the output when the EST terminal is turned on. Note The inverter starts to regular operation when turning off the EST terminal while FX or RX terminal is ON.                                    |
| <b>E</b> E <b>A</b> | External<br>fault A<br>contact<br>input     | When multi-function input terminal (P66~P70) is set to 18, external fault signal input: A (Normal Open Contact), the inverter turns off the output.                                                                                                    |
| <b>EFP</b>          | External<br>fault B<br>contact<br>input     | When multi-function input terminal (P66 ~ P70) is set to 19,<br>external fault signal input: B (Normal Close Contact), the<br>inverter turns off the output.                                                                                                    |
|                     | When the<br>frequency<br>command<br>is lost | When inverter operation is set via Analog input (0-10V or 0-20mA input) or option (RS-485) and no signal is applied, operation is done according to the method set in P81.                                                                                                    |

I

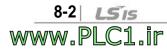

#### 8.2 Fault Remedy

www.PLC1.ir

# ⚠ Caution

If any trouble occurs due to overcurrent, make sure to restart after eliminating the causes because power semiconductor element inside the inverter may be broken.

| Protective<br>function | Cause                                                                                                    | Remedy                                                                                                    |
|------------------------|----------------------------------------------------------------------------------------------------|----------------------------------------------------------------------------------------------------|
| <b>Overcurrent</b>     | <ul> <li>Accel/Decel time is too short compared to the inertia of the load(GD<sup>2</sup>).</li> <li>Load is greater than the inverter rating.</li> <li>Inverter output is issued when the motor is free running.</li> <li>Output short circuit or ground fault has occurred.</li> <li>Mechanical brake of the motor is operating too fast.</li> </ul> | <ul> <li>Increase the Accel/Decel time.</li> <li>Replace the inverter with appropriate capacity.</li> <li>Resume operation after stopping the motor or use P36 (Speed search).</li> <li>Check output wiring.</li> <li>Check the mechanical brake.</li> </ul> |
| <b>Ground fault</b>    | <ul> <li>Ground fault has occurred at the output wiring of the inverter.</li> <li>The insulation of the motor is damaged due to heat.</li> </ul>                                                                                                    | <ul> <li>Check the wiring of the output terminal.</li> <li>Replace the motor.</li> </ul>                                                                                                    |
| Inverter<br>overload   | <ul> <li>Load is greater than the inverter rating.</li> <li>Torque boost scale is set too large.</li> </ul>                                                                                                    | <ul> <li>Upgrade the capacity of<br/>motor and inverter or reduce<br/>the load weight.</li> <li>Reduce torque boost scale.</li> </ul>                                                                                                    |
| Inverter<br>overheat   | <ul> <li>Cooling system has faults.</li> <li>Ambient temperature is too high.</li> </ul>                                                                                                    | <ul> <li>Check for alien substances<br/>clogged in the heat sink.</li> <li>Keep ambient temperature<br/>under 40°C.</li> </ul>                                                                                                    |
| Condenser<br>overload  | <ul> <li>3-Phase product may have<br/>one phase lost.</li> <li>Internal condenser was<br/>outworn.</li> </ul>                                                                                                    | <ul> <li>Check whether wiring of<br/>input power or inter-phase<br/>voltage is abnormal.</li> <li>It's almost time to replace or<br/>it may happen when it is<br/>used in hot temperature for a<br/>long while. Contact after-<br/>sales service.</li> </ul> |

• Fault Remedy

8-4 *LSis* www.PLC1.ir

| Fault Remed                                                                   | i y                                                                                                    |                                                                                                    |
|-------------------------------------------------------------------------------|----------------------------------------------------------------------------------------------------|----------------------------------------------------------------------------------------------------|
| Protective<br>function                                                        | Cause                                                                                                    | Remedy                                                                                                    |
| POE                                                                           | <ul> <li>Faulty contact of<br/>magnetic switch at output</li> </ul>                                                                                                    | Make connection of magnetic<br>switch at output of the inverter                                                                                                    |
| Output Phase                                                                  | <ul> <li>Faulty output wiring</li> </ul>                                                                                                    | securely.                                                                                                    |
| loss                                                                          |                                                                                                    | Check output wiring.                                                                                                    |
| Över voltage                                                                  | <ul> <li>Decel time is too short<br/>compared to the inertia of<br/>the load(GD<sup>2</sup>).</li> <li>Regenerative load is at<br/>the inverter output.</li> <li>Line voltage is too high.</li> </ul>                                    | <ul> <li>Increase the Decel time.</li> <li>Check whether line voltage exceeds its rating.</li> </ul>                                                                                                    |
| Low voltage                                                                   | <ul> <li>Line voltage is low.</li> <li>Load larger than line<br/>capacity is connected to<br/>line (ex: welding machine,<br/>motor's direct input)</li> <li>Faulty magnetic switch at<br/>the input side of the<br/>inverter.</li> </ul> | <ul> <li>Check whether line voltage is below its rating.</li> <li>Check the incoming AC line. Adjust the line capacity corresponding to the load.</li> <li>Change a magnetic switch.</li> </ul>                            |
| External fault A<br>contact input<br>ELL<br>External fault<br>B contact input | <ul> <li>The multi function<br/>terminals(P66 ~ P70) set<br/>to "18 (External fault-A)" or<br/>"19 (External trip signal<br/>input : fault-B)" in<br/>P66~P70 in PG Group is<br/>ON.</li> </ul>                                          | Eliminate the cause of fault at<br>circuit connected to external<br>fault terminal or cause of<br>external fault input.                                                                                                    |
|                                                                               | <ul> <li>No frequency command<br/>is applied to AI terminal.</li> <li>Communication<br/>command is cuts off</li> </ul>                                                                                                    | <ul> <li>Check the wiring of AI and<br/>frequency reference level.</li> <li>In case of a program set to<br/>periodically update frequency,<br/>check the communication line or<br/>operation of master device.</li> </ul>  |
| <b>FEP</b><br>Parameter save                                                  | error Hardware fault                                                                                                    | <ul> <li>Contact your local LSIS sales<br/>representative.</li> <li>EEP message occurs when first<br/>allowing power after upgrading<br/>software due to A/S service. At<br/>the moment, turn it off and retry.</li> </ul> |

#### 8.3 Precautions for maintenance

# ⚠ Warning

- Make sure to remove the input power while performing maintenance.
- Make sure to perform maintenance after checking the DC link capacitor has discharged. The bus capacitors in the inverter main circuit can still be charged even after the power is turned off. Check the voltage between terminal P or P1 and N using a tester before proceeding.
- SV-iE5 series inverter has ESD (Electrostatic Discharge) sensitive components. Take protective measures against ESD before touching them for inspection or installation.
- Do not change any inner parts and connectors. Never modify the inverter.

#### 8.4 Checklist

- Daily inspections
- Proper installation environment
- Cooling system fault
- Unusual vibration and noise
- Unusual overheating and discoloration
- Periodic inspection
- Do screws and bolts become loose or rust due to the environment?
   Tighten or replace them.
- Alien substances are clogged in the cooling system?
   Eliminate them by using compressed air.
- Check the rotating condition of the cooling fan, the condition of capacitors and the connections with the magnetic contactor
  - Replace them if there are any abnormalities.

#### 8.5 Parts Replacement

The inverter consists of many electronic parts such as semiconductor devices. The following parts may deteriorate with age because of their structures or physical characteristics, leading to reduced performance or failure of the inverter. For preventive maintenance, the parts must be changed periodically.

| Part name                   | Change period<br>(year) | Description                 |
|-----------------------------|-------------------------|-----------------------------|
| DC link condenser           | 4                       | Exchange                    |
| Control smoothing condenser | 4                       | Exchange                    |
| Relay                       | -                       | Determined after inspection |

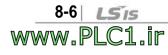

## 9. Specifications

## 9.1 Technical data

#### • Input and output ratings

| Type : SV xxx iE5 – x |                             |                  | 001-1                | 002-1                           | 004-1  | 001-2            | 002-2  | 004-2 |  |  |
|-----------------------|-----------------------------|------------------|----------------------|---------------------------------|--------|------------------|--------|-------|--|--|
| <sup>1)</sup> Motor   |                             | [HP]             | 1/8                  | 1/4                             | 1/2    | 1/8              | 1/4    | 1/2   |  |  |
| MOLOI                 |                             | [kW]             | 0.1                  | 0.2                             | 0.4    | 0.1              | 0.2    | 0.4   |  |  |
|                       | <sup>2)</sup> Capacity[kVA] |                  | 0.3                  | 0.6                             | 0.95   | 0.3              | 0.6    | 1.14  |  |  |
| Output                | Current                     | [A]              | 0.8                  | 1.4                             | 2.5    | 0.8              | 1.6    | 3.0   |  |  |
| ratings               | Output                      | Output frequency |                      | 0 ~ 200 [Hz]                    |        |                  |        |       |  |  |
|                       | Voltage [V]                 |                  | <sup>3)</sup> 3phase | <sup>3)</sup> 3phase 200 ~ 230V |        |                  |        |       |  |  |
| Input                 | Voltage [V]                 |                  | 1phase 2<br>(±10%)   | 200 ~ 2                         | 30 VAC | 3phase<br>(±10%) | 200~23 | 0 VAC |  |  |
| ratings               | Frequency                   |                  | 50 ~ 60 [Hz] (±5%)   |                                 |        |                  |        |       |  |  |
|                       | Current                     | [A]              | 2.0                  | 3.5                             | 5.5    | 1.2              | 2.0    | 3.5   |  |  |

#### • Control

| Control method               | v/f                                                                                            |
|------------------------------|------------------------------------------------------------------------------------------------|
| Frequency setting resolution | Digital command : 0.01Hz<br>Analog command : 0.1Hz (max. fre : 60Hz)                           |
| Frequency accuracy           | Digital command: 0.01% of Max output frequency<br>Analog command: 0.1% of Max output frequency |
| v/f pattern                  | Linear v/f, Squared v/f                                                                        |
| Overload capacity            | 150% per min.                                                                                  |
| Torque boost                 | Manual/Auto torque boost                                                                       |

<sup>1)</sup> Motor shows the max. capacity assuming that 4 poles standard motor is used.

<sup>2)</sup> Ratings are based on 220V.

<sup>3)</sup> Max. output voltage may not be over the power voltage. Output voltage may be set temporarily lower than the power voltage.

# • Operation

| Operation mode |                                                     | Select one of loader/terminal/COM operation(optional)                            |                                                                                                    |  |
|----------------|-----------------------------------------------------|----------------------------------------------------------------------------------|----------------------------------------------------------------------------------------------------|--|
| Frequ          | ency setting                                        | Analogue: 0 ~ 10[V], 0 ~ 20[mA], loader volume                                   |                                                                                                    |  |
| Tioqu          | onloy ootting                                       | Digital: loader                                                                  |                                                                                                    |  |
| Opera          | ation features                                      | PI, up-down, 3-wire                                                              |                                                                                                    |  |
|                |                                                     | NPN / PNP selectable                                                             | e (see page 3-5)                                                                                                    |  |
| Input          | Multi-function<br>terminal<br>P1, P2, P3, P4,<br>P5 | reset, Jog operation,<br>Frequency UP/Down,                                      | <ul> <li>RUN, Emergency stop, Fault<br/>Multi-step Frequency-High &amp; Low,<br/>3-wire operation, External trip A &amp;<br/>operation bypass, Analog Hold,<br/>Down Save Freq.</li> </ul> |  |
|                | Multi-function relay                                | Fault output and<br>inverter status<br>output                                    | Less than (N.O., N.C.) AC250V<br>0.3A<br>Less than DC 30V 1A                                                                                                    |  |
| Analog output  |                                                     | 0 ~ 10 Vdc (less than 10mA) : frequency, current, voltage, DC voltage selectable |                                                                                                    |  |

## • Protective function

| Trip                 | Over Voltage, low voltage, over current, ground fault detection,<br>inverter overload, overload trip, inverter overheat, condenser<br>overload, output phase loss, overload protection, frequency<br>command loss, hardware fault. |  |  |  |  |
|----------------------|----------------------------------------------------------------------------------------------------|--|--|--|--|
| Alarm                | Stall prevention                                                                                                    |  |  |  |  |
| Momentary power loss | Below 15 msec: Continuous operation (should be within rated input voltage, rated output power.)<br>Above 15 msec: Auto restart enable                                                                                              |  |  |  |  |

#### • Structure and Environment

| Cooling             | Natural cooling                                            |
|---------------------|------------------------------------------------------------|
| Protection type     | Open(IP 20)                                                |
| Ambient temperature | -10°C ~ 40°C                                               |
| Storage temperature | -20°C ~ 65°C                                               |
| Ambient humidity    | Less than 90% RH (non-condesing)                           |
| Altitude, vibration | Below 1,000m, below 5.9m/sec <sup>2</sup> (0.6G)           |
| Environmental       | Protected from corrosive gas, combustible gas, oil mist or |
| conditions          | dust                                                       |

## EC DECLARATION OF CONFORMITY

We, the undersigned,

| Representative:<br>Address: | LSIS Co., Ltd.<br>LS Tower, Hogye-dong, Dongan-gu,<br>Anyang-si, Gyeonggi-do 1026-6,<br>Korea |
|-----------------------------|-----------------------------------------------------------------------------------------------|
| Manufacturer:<br>Address:   | LSIS Co., Ltd.<br>181, Samsung-ri, Mokchon-Eup,<br>Chonan, Chungnam, 330-845,<br>Korea        |

Certify and declare under our sole responsibility that the following apparatus:

| Type of Equipment: | Inverter (Power Conversion Equipmen |  |
|--------------------|-------------------------------------|--|
| Model Name:        | STARVERT-iE5 series                 |  |
| Trade Mark:        | LSIS Co., Ltd.                      |  |

conforms with the essential requirements of the directives:

2006/95/EC Directive of the European Parliament and of the Council on the harmonisation of the laws of Member States relating to Electrical Equipment designed for use within certain voltage limits

2004/108/EC Directive of the European Parliament and of the Council on the approximation of the laws of the Member States relating to electromagnetic compatibility

based on the following specifications applied:

EN 61800-3:2004 EN 61800-5-1:2007

and therefore complies with the essential requirements and provisions of the 2006/95/CE and 2004/108/CE Directives.

Place:

Chonan, Chungnam, Korea

0 A 2012. 7.3 (Signature /Date) 2

Mr. In Sik Choi / General Manager (Full name / Position)

#### **TECHNICAL STANDARDS APPLIED**

ii

www.PLC1.ir

LSis

The standards applied in order to comply with the essential requirements of the Directives 2006/95/CEE "Electrical material intended to be used with certain limits of voltage" and 2004/108/CEE "Electromagnetic Compatibility" are the following ones:

| • EN 50178 (1997)        | "Electronic equipment for use in power installations".                                                                                                    |
|--------------------------|----------------------------------------------------------------------------------------------------|
| •EN 61800-3/ (2004)      | "Adjustable speed electrical power drive systems.<br>Part 3: EMC product standard including specific<br>methods"                                                                            |
| • EN 55011/A2 (2003)     | "Industrial, scientific and medical (ISM) radio-<br>frequency equipment. Radio disturbances<br>characteristics. Limits and methods of measurement"                                          |
| •EN61000-4-2/A2 (2001)   | "Electromagnetic compatibility (EMC). Part 4: Testing<br>and measurement techniques. Section 2:<br>Electrostatic discharge immunity test.                                                   |
| •EN61000-4-3/A2 (2004)   | "Electromagnetic compatibility (EMC). Part 4: Testing<br>and measurement techniques. Section 3: Radiated,<br>radiofrequency, electromagnetic field immunity test.                           |
| •EN61000-4-4/A2 (2002)   | "Electromagnetic compatibility (EMC). Part 4: Testing<br>and measurement techniques. Section 4: Electrical<br>fast transients / burst immunity test.                                        |
| •EN61000-4-5/A1 (2001)   | "Electromagnetic compatibility (EMC). Part 4: Testing<br>and measurement techniques. Section 5: Surge<br>immunity test.                                                                     |
| •EN61000-4-6/A1 (2001)   | "Electromagnetic compatibility (EMC). Part 4: Testing<br>and measurement techniques. Section 6: Immunity to<br>conducted disturbances, induced by radio-frequency<br>fields.                |
| •CEI/TR 61000-2-1 (1990) | "Electromagnetic compatibility (EMC). Part 2:<br>Environment. Environment description for low-<br>frequency conducted disturbances and signalling in<br>public low voltages supply systems" |
| • EN 61000-2-2 (2003)    | "Electromagnetic compatibility (EMC). Part 2:<br>Environment. Compatibility level for low-frequency<br>conducted disturbances and signalling in public low<br>voltages supply systems"      |

#### **EMI / RFI POWER LINE FILTERS**

#### LS inverters, iE5 series

#### **RFI FILTERS**

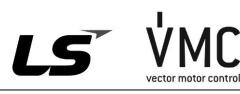

THE LS RANGE OF POWER LINE FILTERS FF (Footprint) - FE (Standard) SERIES, HAVE BEEN SPECIFICALLY DESIGNED WITH HIGH FREQUENCY LG INVERTERS. THE USE OF LS FILTERS, WITH THE INSTALLATION ADVICE OVERLEAF HELP TO ENSURE TROUBLE FREE USE ALONG SIDE SENSITIVE DEVICES AND COMPLIANCE TO CONDUCTED EMISSION AND IMMUNITY STANDARS TO EN 50081.

#### CAUTION

THE LS RANGE OF POWER LINE FILTERS FF (Footprint) - FE (Standard) SERIES, HAVE BEEN SPECIFICALLY DESIGNED WITH HIGH FREQUENCY LG INVERTERS. THE USE OF LS FILTERS, WITH THE INSTALLATION ADVICE OVERLEAF HELP TO ENSURE TROUBLE FREE USE ALONG SIDE SENSITIVE DEVICES AND COMPLIANCE TO CONDUCTED EMISSION AND IMMUNITY STANDARS TO EN 50081.

#### **RECOMMENDED INSTALLATION INSTRUCTIONS**

To conform to the EMC directive, it is necessary that these instructions be followed as closely as possible. Follow the usual safety procedures when working with electrical equipment. All electrical connections to the filter, inverter and motor must be made by a qualified electrical technician.

- 1-) Check the filter rating label to ensure that the current, voltage rating and part number are correct.
- 2-) For best results the filter should be fitted as closely as possible to the incoming mains supply of the wiring enclosure, usually directly after the enclosures circuit breaker or supply switch.
- 3-) The back panel of the wiring cabinet of board should be prepared for the mounting dimensions of the filter. Care should be taken to remove any paint etc... from the mounting holes and face area of the panel to ensure the best possible earthing of the filter.
- 4-) Mount the filter securely.

www.PLC1.ir

- 5-) Connect the mains supply to the filter terminals marked LINE, connect any earth cables to the earth stud provided. Connect the filter terminals marked LOAD to the mains input of the inverter using short lengths of appropriate gauge cable.
- 6-) Connect the motor and fit the ferrite core (output chokes) as close to the inverter as possible. Armoured or screened cable should be used with the 3 phase conductors only threaded twice through the center of the ferrite core. The earth conductor should be securely earthed at both inverter and motor ends. The screen should be connected to the enclousure body via and earthed cable gland.
- 7-) Connect any control cables as instructed in the inverter instructions manual.

IT IS IMPORTANT THAT ALL LEAD LENGHTS ARE KEPT AS SHORT AS POSSIBLE AND THAT INCOMING MAINS AND OUTGOING MOTOR CABLES ARE KEPT WELL SEPARATED.

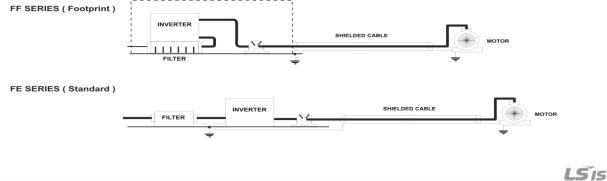

iii

#### **DECLARATION OF CONFORMITY**

| iE5 series / Footprint Filters |       |             |         |         |                    |                     |                 |        |       |                  |
|--------------------------------|-------|-------------|---------|---------|--------------------|---------------------|-----------------|--------|-------|------------------|
| INVERTER                       | POWER | CODE        | CURRENT | VOLTAGE | LEAKAGE<br>CURRENT | DIMENSIONS<br>L W H | MOUNTING<br>Y X | WEIGHT | MOUNT | OUTPUT<br>CHOKES |
| SINGLE PHASE (max.)            |       |             |         |         |                    |                     |                 |        |       |                  |
| SV001iE5-1                     | 0.1kW |             |         |         |                    |                     |                 |        |       |                  |
| SV002iE5-1                     | 0.2kW | FFE5-M010-1 | 10A     | 250VAC  | 3.5mA              | 176 x 75.5 x 39     | 162 x 52        | 0.5 Kg | M4    | FS – 1           |
| SV004iE5-1                     | 0.4kW |             |         |         |                    |                     |                 |        |       |                  |
| THREE PHASE NOM. MAX.          |       |             |         |         |                    |                     |                 |        |       |                  |
| SV001iE5-2                     | 0.1kW |             |         |         |                    |                     |                 |        |       |                  |
| SV002iE5-2                     | 0.2kW | FFE5-T006-1 | 6A      | 250VAC  | 0.3mA 18mA         | 176 x 75.5 x 39     | 162 x 52        | 0.6 Kg | M4    | FS – 2           |
| SV004iE5-2                     | 0.4kW |             |         |         |                    |                     |                 |        |       |                  |

| iE5 series / Standard Filters |                     |             |         |         |                    |                     |                 |        |       |                  |
|-------------------------------|---------------------|-------------|---------|---------|--------------------|---------------------|-----------------|--------|-------|------------------|
| INVERTER                      | POWER               | CODE        | CURRENT | VOLTAGE | LEAKAGE<br>CURRENT | DIMENSIONS<br>L W H | MOUNTING<br>Y X | WEIGHT | MOUNT | OUTPUT<br>CHOKES |
| SINGLE PHASE                  | SINGLE PHASE (max.) |             |         |         |                    |                     |                 |        |       |                  |
| SV001iE5-1                    | 0.1kW               |             |         |         |                    |                     |                 |        |       |                  |
| SV002iE5-1                    | 0.2kW               | FE-M010-(x) | 10A     | 250VAC  | 3.5mA              | 150 x 55 x 45       | 140 x 36        | 0.6 Kg |       | FS – 1           |
| SV004iE5-1                    | 0.4kW               |             |         |         |                    |                     |                 |        |       |                  |
| THREE PHASE NOM. MAX.         |                     |             |         |         |                    |                     |                 |        |       |                  |
| SV001iE5-2                    | 0.1kW               |             |         |         |                    |                     |                 |        |       |                  |
| SV002iE5-2                    | 0.2kW               | FE-T006-(x) | 6A      | 250VAC  | 0.3mA 18mA         | 250 x 110 x 60      | 238 x 76        | 1.6 Kg |       | FS – 2           |
| SV004iE5-2                    | 0.4kW               |             |         |         |                    |                     |                 |        |       |                  |

(x) (1) Industrial environment EN50081-2 (A class) (2) Domestic and industrial environment EN50081-1 (B class)

FF SERIES (Footprint)

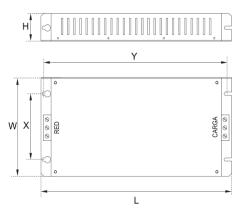

FE SERIES (Standard)

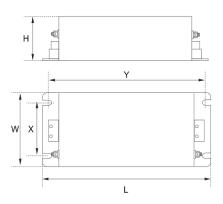

LS vector motor control Vector Motor Control Ibérica S.L. C/ Mar del Carib, 10 Pol. Ind. La Torre del Rector 08130 Santa Perpètua de Mogoda (BARCELONA) ESPAÑA Tel. (+34) 935 748 206 Fax (+34) 935 748 248 info@wme es info@vmc.es www.vmc.es

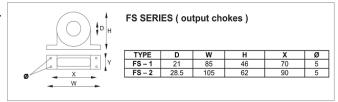

PR0061

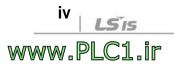

## **UL Marking**

## **1. SHORT CIRCUIT RATING**

The drive is suitable for use in a circuit capable of delivering not more than 5,000A RMS at the drive's maximum rated voltage.

(L'entraînement convient pour une utilisation dans un circuit capable de délivrer pas plus de 5,000A RMS à la tension nominale maximale de l'entraînement.)

## 2. SHORT CIRCUIT FUSE/BREAKER MARKING

Use Class H or RK5 UL listed Input fuses and UL listed breakers ONLY. See the table above for the voltage and current ratings for the fuses and breakers.

(Utiliser UNIQUEMENT des fusibles d'entrée homologués de Classe H ou RK5 UL et des disjoncteurs UL. Se reporter au tableau ci-dessus pour la tension et le courant nominal des fusibless et des disjoncteurs.)

## 3. FIELD WIRING TERMINAL

1) Use copper wires only with  $75^{\circ}$ C ratings for wiring.

(Utiliser uniquement des fils de cuivre avec une valeur nominale de 75  $\degree$ C

pour le câblage de la borne d'alimentation.)

2) Apply rated torques to the terminal screws. Loose screws may cause short circuits and malfunctions. Tightening the screw too much may damage the terminals and cause short circuits and malfunctions.

(Appliquer des couples de marche aux vis des bornes. Des vis desserrées peuvent provoquer des courts-circuits et des dysfonctionnements. Ne pas trop serrer la vis, car cela risque d'endommager les bornes et de provoquer des courts-circuits et des dysfonctionnements.)

# EAC mark

# EHE

The EAC (EurAsian Conformity) mark is applied to the products before they are placed on the market of the Eurasian Customs Union member states.

It indicates the compliance of the products with the following technical regulations and requirements of the Eurasian Customs Union:

Technical Regulations of the Customs Union 004/2011 "On safety of low voltage equipment"

Technical Regulations of the Customs Union 020/2011 "On electromagnetic compatibility of technical products"

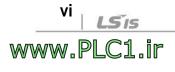

# WARRANTY

| Maker            | LSIS Co.,Ltd |  | Installation<br>(start-up) date |  |
|------------------|--------------|--|---------------------------------|--|
| Model No.        | SV-iE5       |  | Warranty period                 |  |
|                  | Name         |  |                                 |  |
| Customer<br>info | Address      |  |                                 |  |
|                  | Tel.         |  |                                 |  |
|                  | Name         |  |                                 |  |
| Sales<br>office  | Address      |  |                                 |  |
|                  | Tel.         |  |                                 |  |

#### Note

This product has been manufactured through the strict QC control and inspection of LSIS. Warranty period is 12 months after installation or 18 months after manufactured when the installation date is unidentified. However, the guarantee term may vary on the sales term.

- In-warranty service information
- If the defective part has been identified under normal and proper use within the guarantee term, contact your local authorized LS distributor or LS Service center.
- Out-of-warranty service information
- The guarantee will not apply in the following cases.
- Troubles are attributable to a user's intentional negligence or carelessness.
- Damage was caused by abnormal voltage and peripheral devices' malfunction (failure).
- Damage was caused by natural disasters(earthquake, fire, flooding, lightning and etc).
- When LS nameplate is not attached.

# **Manual Revision History**

| No. | Revision  | Changes          | Version. No | Remarks |
|-----|-----------|------------------|-------------|---------|
| 1   | Sept 2006 | First edition    | 1.10        | -       |
| 2   | Jan 2007  | Contents revised | 1.10        | -       |
| 3   | Apr 2007  | Contents revised | 1.20        | -       |
| 4   | Jul 2008  | Contents revised | 1.30        | -       |
|     |           |                  |             |         |
|     |           |                  |             |         |
|     |           |                  |             |         |

#### • Sustainable Management

LS Industrial System Co.,Ltd take the highest priority on sustainable management and do our best to preserve the environment of the earth.

## • Disposal Recommendation

LS Inverter is intended and designed to preserve the environment. To dispose of it, iron, aluminum, copper, and synthetic resin(product cover) may be separated and reused.

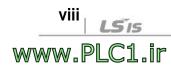